# Accès Scotia - Gestion

Guide de l'utilisateur

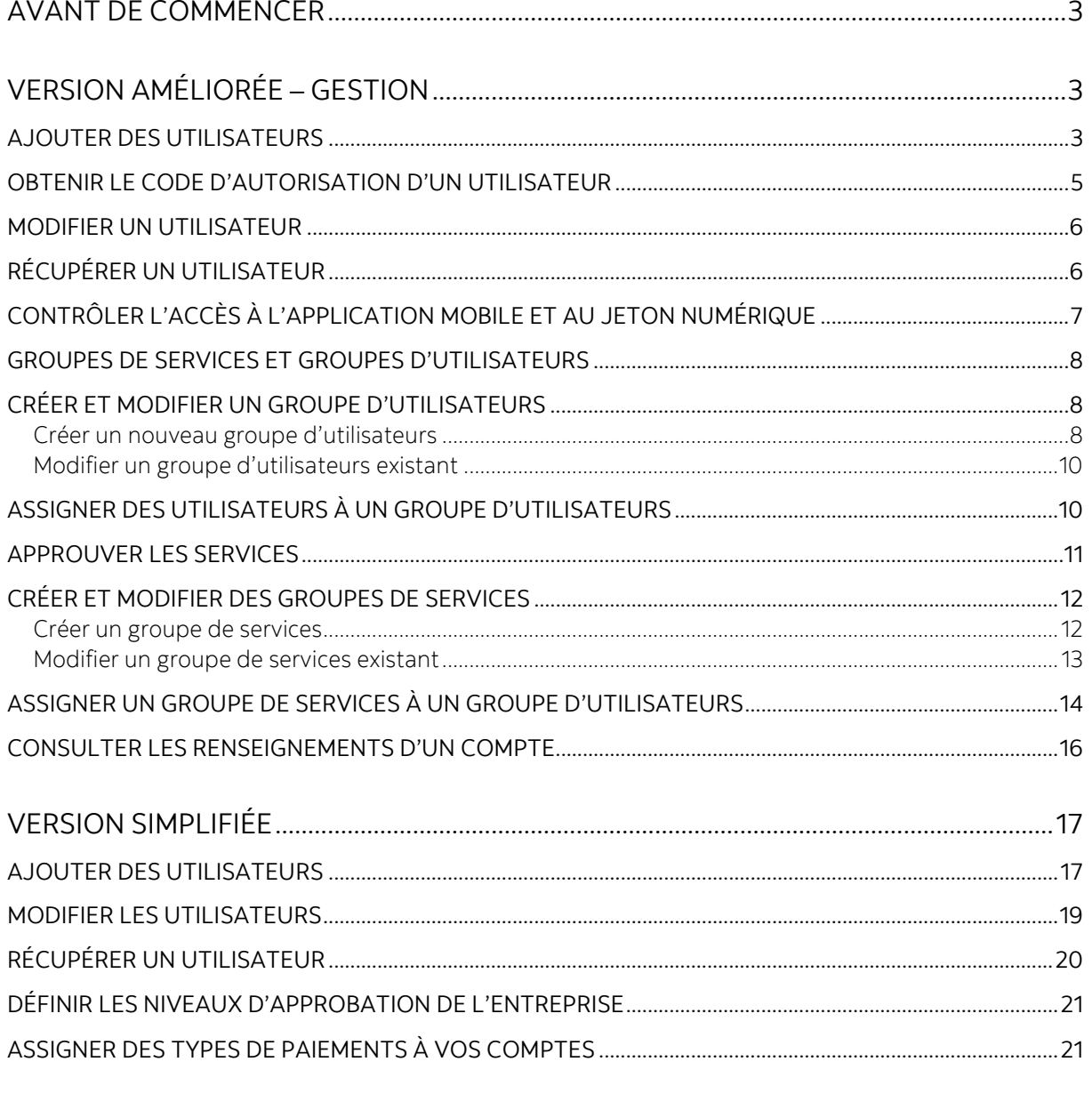

#### ANNEXE A: COMMPRENDRE LES GROUPES DE SERVICES ET D'UTILISATEURS (VERSION AMÉLIORÉE SELILEMENT)

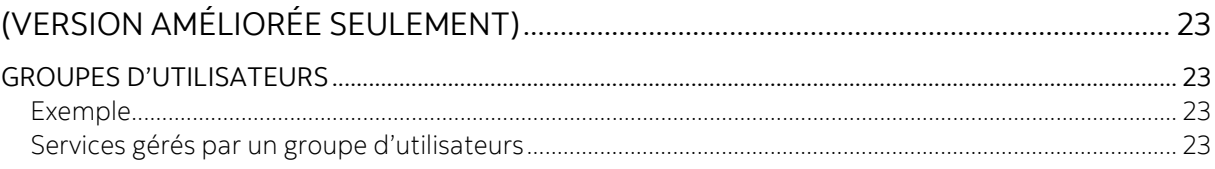

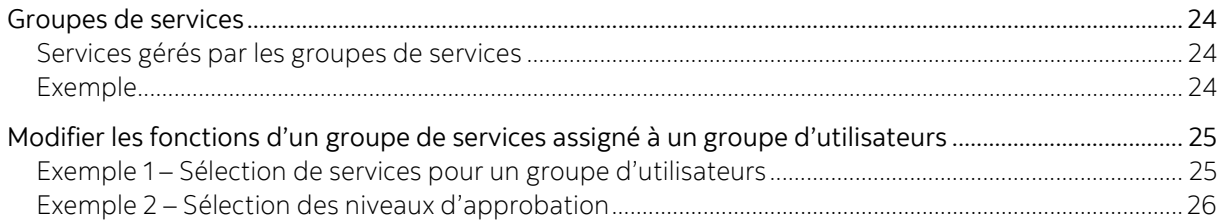

## ANNEXE B: GROUPES D'UTILISATEURS ET GROUPES DE SERVICES - DÉFINITIONS

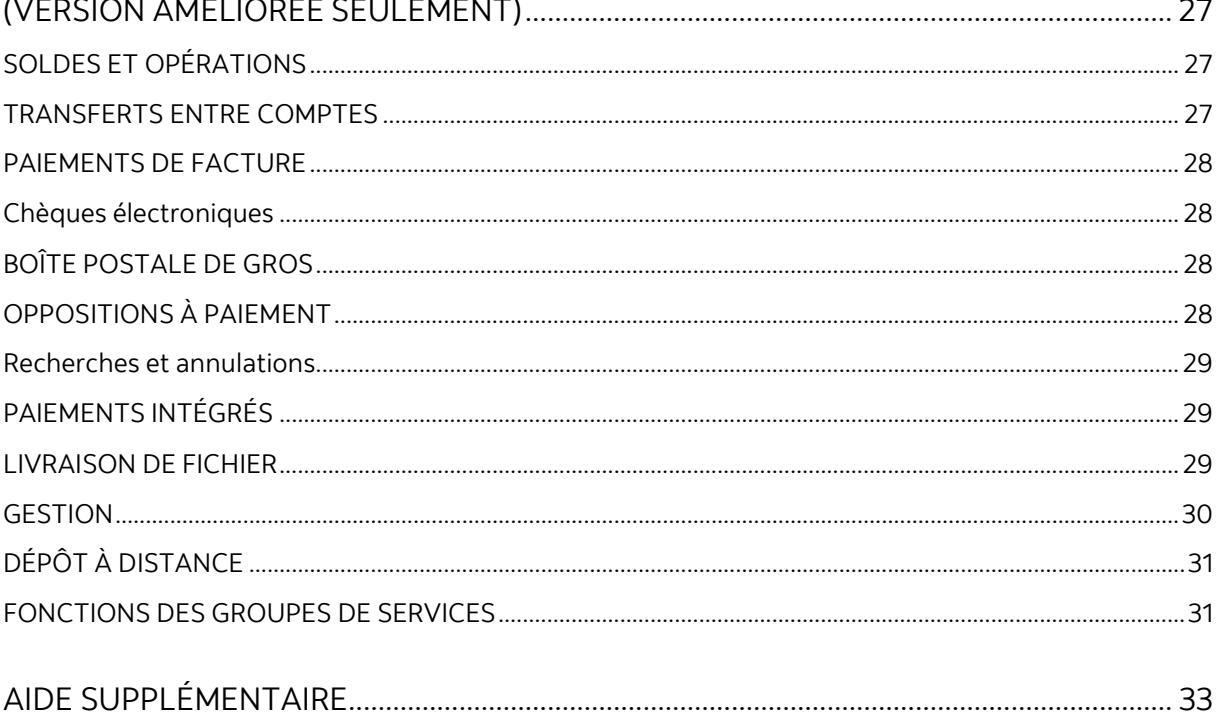

Avertissement

Ce guide de référence a été préparé par La Banque de Nouvelle-Écosse à l'intention exclusive de sa clientèle. Il ne doit pas être réputé offrir des conseils financiers ou fiscaux ni des conseils en placement. La Banque de Nouvelle-Écosse n'offre aucune garantie relativement à ce guide de référence ou aux services qui y sont décrits. Ce guide de référence ne doit pas être distribué au grand public. Il est offert à titre d'information seulement. L'utilisation de ce service est assujettie aux conditions énoncées dans la documentation fournie lors de l'adhésion à ce service.

## <span id="page-2-0"></span>**AVANT DE COMMENCER**

Ce guide explique toutes les fonctions de gestion disponibles dans Accès Scotia. Seuls les utilisateurs qui ont des droits d'administrateur y ont accès. Il existe deux versions d'Accès Scotia. La version simplifiée qui n'exige qu'un seul niveau d'approbation pour les services de paiement et la version améliorée qui permet d'ajouter jusqu'à trois niveaux d'approbation et des tranches de montants pour les services de paiement. Cliquez sur **Gestion** pour déterminer la version que vous utilisez.

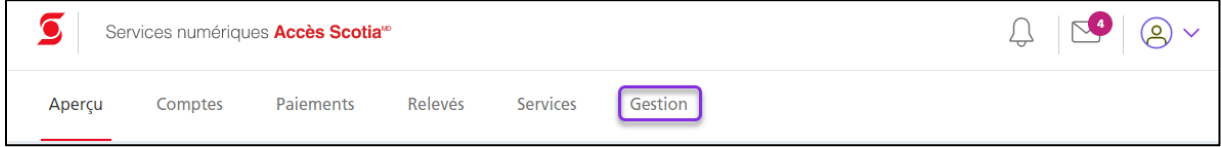

Une liste d'options s'affiche. Cliquez sur l'image qui correspond à votre version d'Accès Scotia afin de passer à la section pertinente de ce guide.

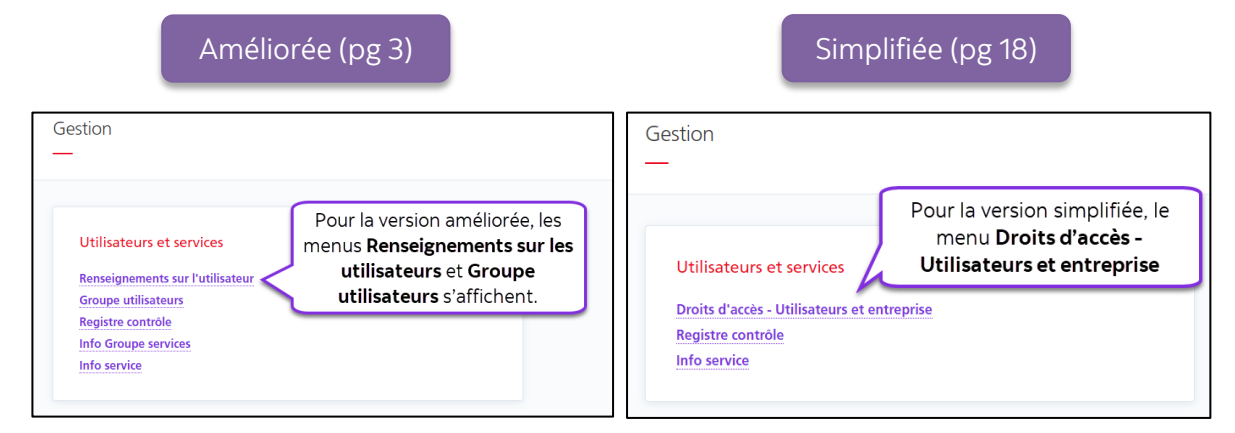

## <span id="page-2-3"></span><span id="page-2-1"></span>**VERSION AMÉLIORÉE – GESTION**

## <span id="page-2-2"></span>AJOUTER DES UTILISATEURS

Vous pouvez ajouter des utilisateurs dans Accès Scotia afin de leur permettre d'ouvrir une session. Cela ne comprend pas les droits d'utilisateurs, qui doivent être établis au moyen des Groupes d'utilisateurs, qui seront abordés plus loin dans ce guide.

Sous **Gestion**, sélectionnez **Renseignements de l'utilisateur**, puis cliquez sur **Ajout d'un nouvel utilisateur**.

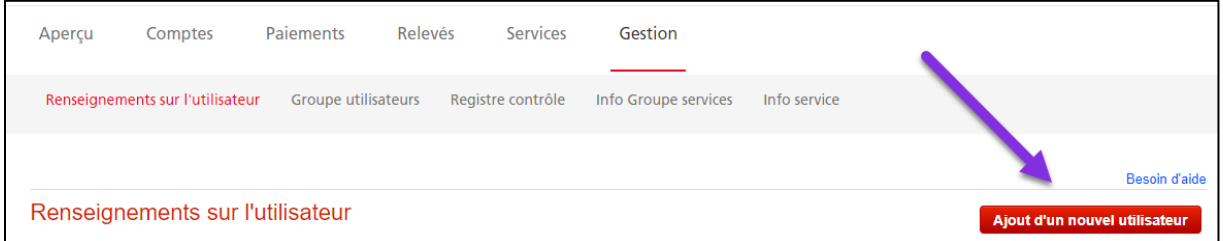

Remplissez les champs obligatoires (marqués d'un \*) et cliquez sur **Continuer**. L'adresse courriel correspond à l'adresse à laquelle le courriel d'inscription sera envoyé. Le mot secret temporaire est utilisé aux fins d'authentification et doit être fourni au nouvel utilisateur.

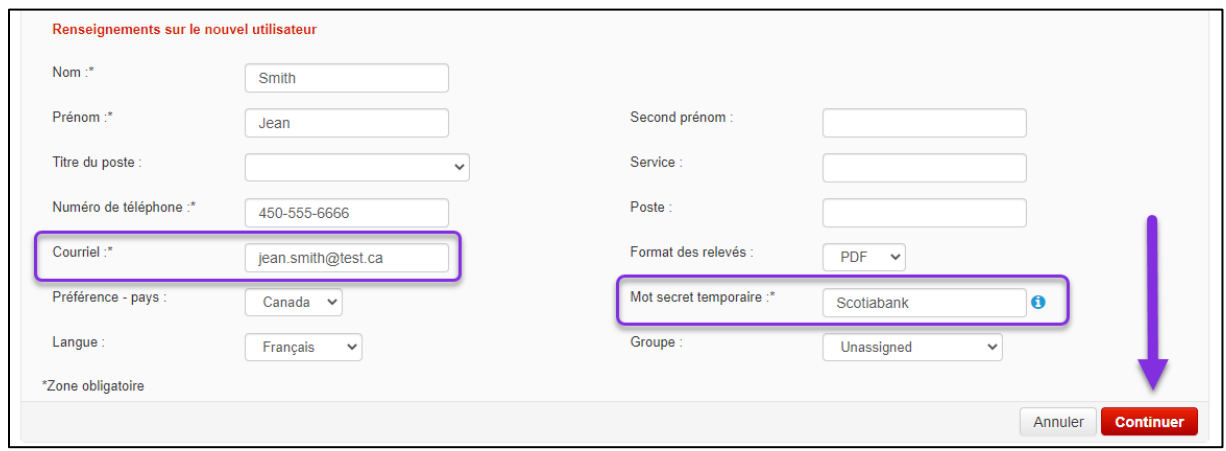

Sélectionnez l'option de jeton de sécurité de l'utilisateur, entrez votre mot de passe et valeur de jeton, puis cliquez sur **Soumettre** pour finaliser la demande.

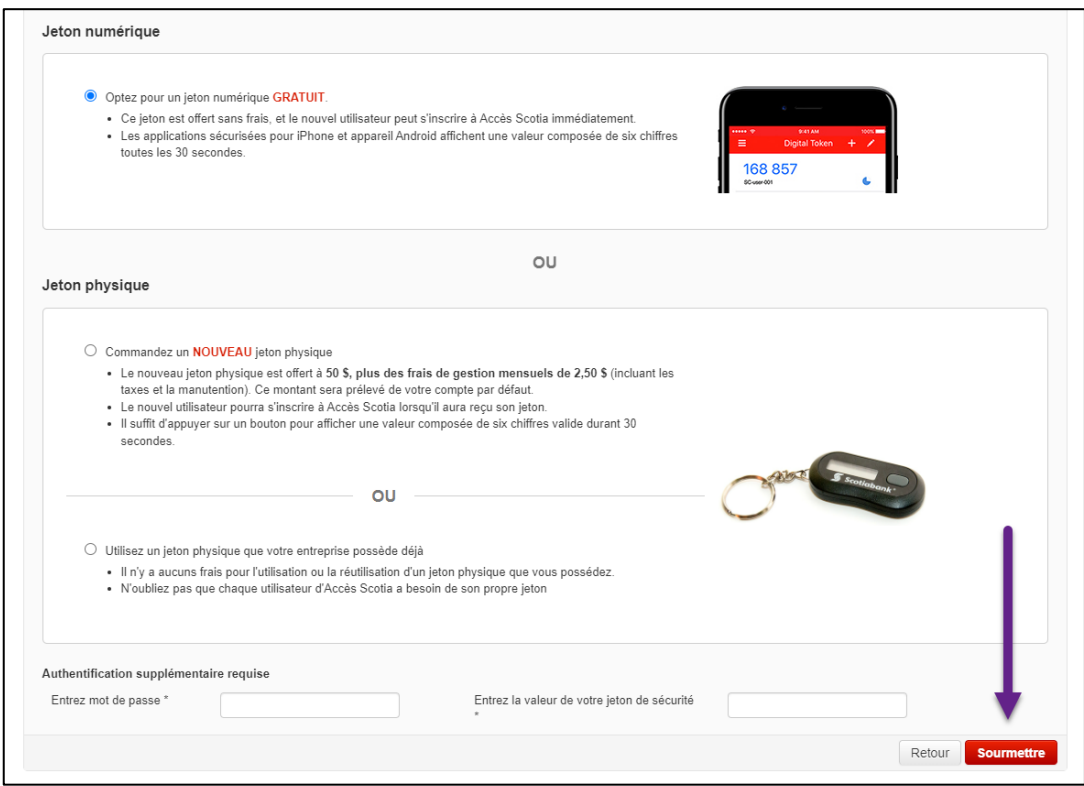

**Nota**: Si vous sélectionnez **Commander un nouveau jeton physique**, confirmez l'adresse de livraison avant de cliquer sur **Soumettre**. L'option **À une autre adresse** vous permet d'entrer une adresse en format libre. Les cases postales ne sont pas des adresses valides pour la livraison de jetons physiques.

Si vous réutilisez un jeton physique, vous devez d'abord vérifier s'il est associé à un autre utilisateur de votre entreprise en cliquant sur le lien **Vérifiez si ce jeton est assigné à un autre utilisateur d'Accès Scotia**. Entrez le numéro de série à 12 chiffres (commençant par «GALT») et cliquez sur **Vérifier**. On vous indiquera si le jeton est assigné ou non à un profil. S'il est déjà assigné au profil d'un autre utilisateur, vous aurez l'option de supprimer cet utilisateur.

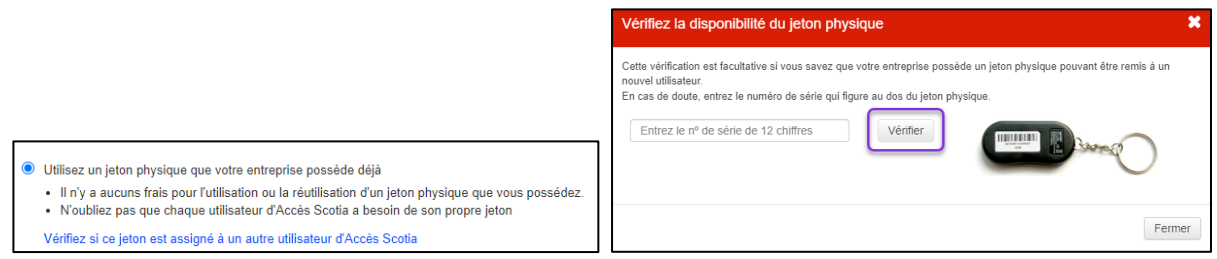

Lorsque vous soumettez la demande de nouvel utilisateur, un message de confirmation s'affiche.

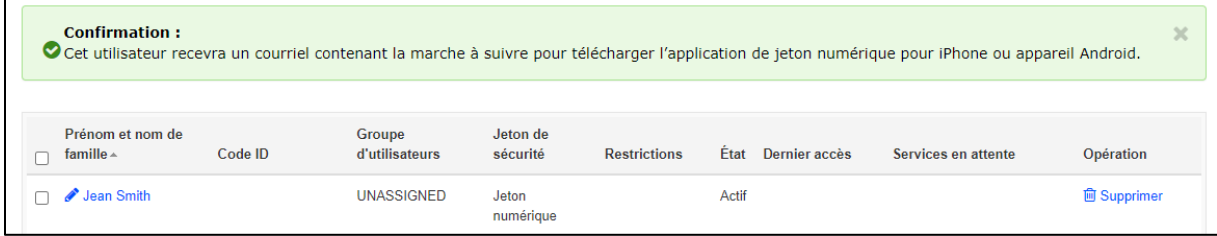

Si la situation de l'utilisateur indique *En attente*, un deuxième utilisateur autorisé doit approuver l'ajout de cet utilisateur. Un utilisateur dont la situation indique *Actif* pourra procéder à son inscription dès qu'il aura reçu son jeton physique ou installé l'appli de jeton numérique.

## <span id="page-4-0"></span>OBTENIR LE CODE D'AUTORISATION D'UN UTILISATEUR

Lorsque vous ajoutez un nouvel utilisateur dans Accès Scotia, un code d'autorisation est généré et vous devez le partager avec l'utilisateur afin qu'il puisse finaliser son inscription.

Lorsque vous ajoutez un utilisateur ou récupérez le profil d'un utilisateur existant, allez à **Gestion** > **Renseignements sur l'utilisateur** et cliquez sur le nom de l'utilisateur. Le code d'autorisation figure dans les renseignements de l'utilisateur.

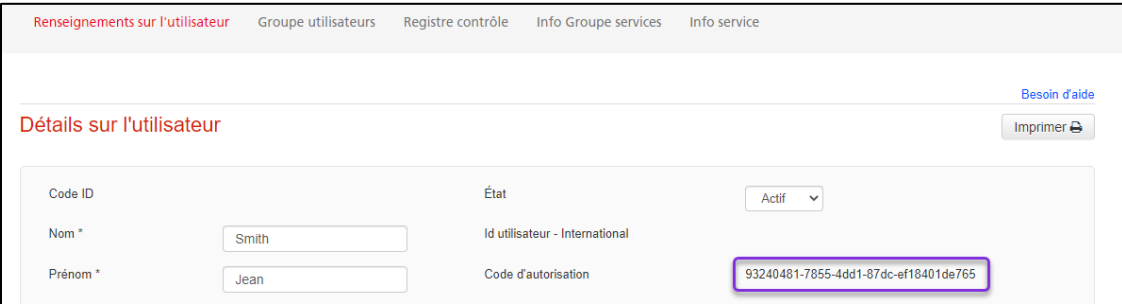

#### <span id="page-5-0"></span>MODIFIER UN UTILISATEUR

Vous pouvez modifier les renseignements et l'état des utilisateurs. Cette fonction est utile lorsqu'un utilisateur doit être temporairement désactivé, sans être supprimé. Vous pouvez également modifier le groupe auquel un utilisateur est assigné.

Allez à **Gestion** > **Renseignements sur l'utilisateur** et cliquez sur le nom de l'utilisateur pour le modifier.

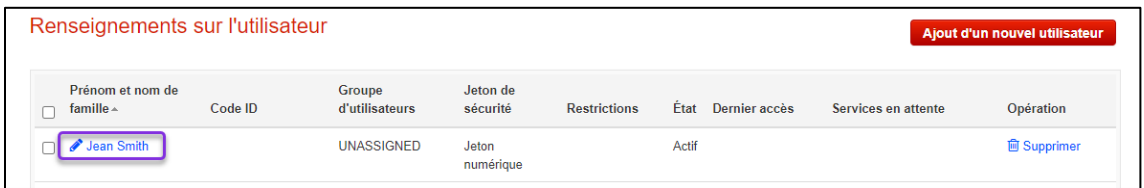

Vous pouvez modifier l'état de l'utilisateur en remplaçant *Actif* par *Inactif* afin de bloquer temporairement son accès. Vous pouvez également modifier d'autres renseignements, dont le groupe d'utilisateurs, cliquez ensuite sur **Sauvegarder**.

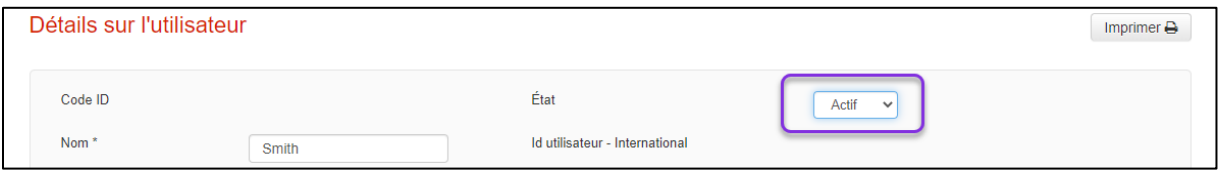

## <span id="page-5-1"></span>RÉCUPÉRER UN UTILISATEUR

La fonction qui permet de récupérer un utilisateur vous permet de réinitialiser le mot de passe et les questions de sécurité des utilisateurs qui ont oublié leurs données de connexion afin qu'ils puissent de nouveau ouvrir une session dans Accès Scotia.

Allez à **Gestion** > **Renseignements sur l'utilisateur** et cliquez sur le nom de l'utilisateur dont vous souhaitez récupérer les identifiants.

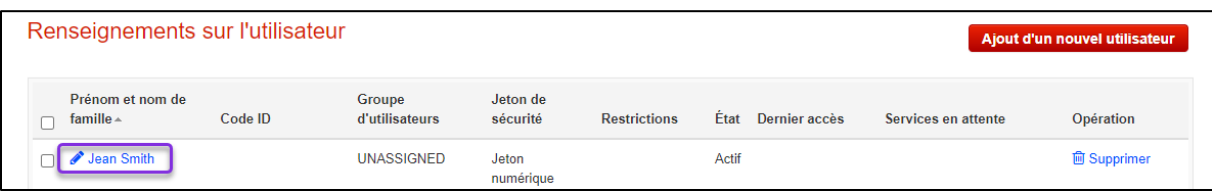

Cliquez sur **Récupérer les identifiants** à la page **Renseignements sur l'utilisateur**.

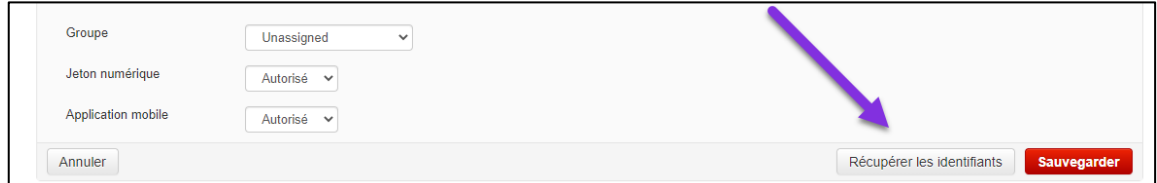

Sélectionnez le mot de passe, les questions de sécurité ou les deux, puis cliquez sur **Suite**.

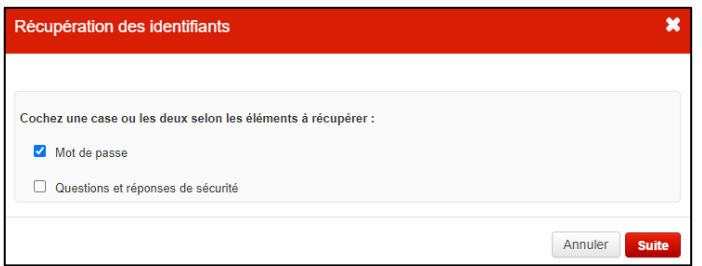

Vérifiez l'adresse courriel de l'utilisateur, entrez votre mot de passe et la valeur de votre jeton, puis cliquez sur **Signer et soumettre**. Un courriel de récupération, expliquant la marche à suivre, sera envoyé à l'utilisateur.

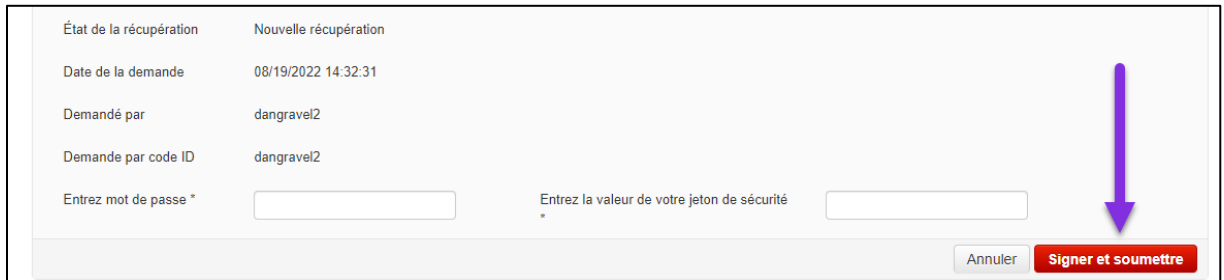

## <span id="page-6-0"></span>CONTRÔLER L'ACCÈS À L'APPLICATION MOBILE ET AU JETON NUMÉRIQUE

Si vous ne souhaitez pas que les utilisateurs utilisent un jeton numérique ou l'appli mobile Accès Scotia, vous pouvez restreindre l'accès aux deux applis.

Allez à **Gestion** > **Renseignements sur l'utilisateur** et cliquez sur le nom de l'utilisateur que vous voulez modifier.

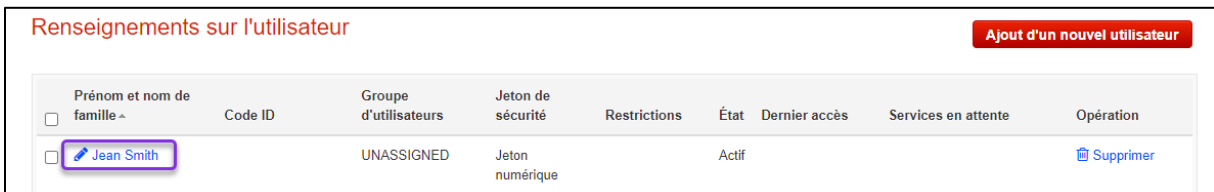

Établissez les applis que l'utilisateur est autorisé à utiliser, puis cliquez sur **Sauvegarder** pour mettre à jour son profil.

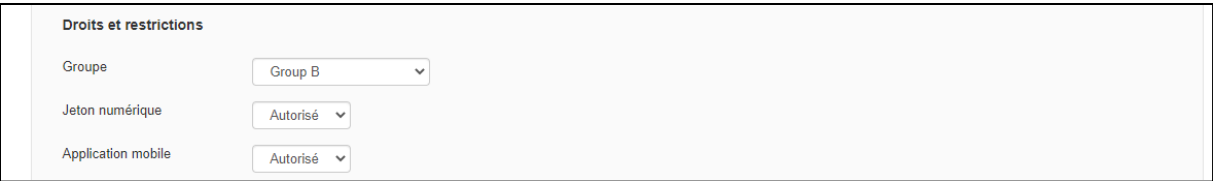

### <span id="page-7-0"></span>GROUPES DE SERVICES ET GROUPES D'UTILISATEURS

Deux fonctions permettent de contrôler l'accès des utilisateurs à Accès Scotia: les groupes d'utilisateurs et les groupes de services.

Groupe d'utilisateurs: Établissez l'accès de chaque utilisateur aux services, par exemple: le groupe A peut voir les soldes du compte 1, mais pas ceux du compte 2. Tous les utilisateurs doivent faire partie d'un groupe d'utilisateurs.

Groupe de services: Définissez les règles pour l'utilisation des paiements, par exemple: les paiements par TEF nécessitent un niveau d'approbation; assignez un groupe de services à un groupe d'utilisateurs pour déterminer quels utilisateurs peuvent approuver les paiements par TEF.

### <span id="page-7-1"></span>CRÉER ET MODIFIER UN GROUPE D'UTILISATEURS

Les groupes d'utilisateurs vous permettent de déterminer les fonctions que chaque utilisateur est autorisé à utiliser dans Accès Scotia. Chaque utilisateur DOIT faire partie d'un groupe d'utilisateurs et ne peut faire partie de plus d'un groupe à la fois.

Vous pouvez créer un nouveau groupe d'utilisateurs si aucun des groupes existants ne répond aux besoins d'un ou plusieurs utilisateurs.

Vous pouvez modifier un groupe existant si un nouveau service ou compte est ajouté à Accès Scotia ou si vous devez modifier les droits d'accès d'un groupe d'utilisateurs existant.

<span id="page-7-2"></span>Créer un nouveau groupe d'utilisateurs

Pour créer un nouveau groupe d'utilisateurs, allez à **Gestion** > **Groupe utilisateurs**, puis cliquez sur **Ajouter groupe**.

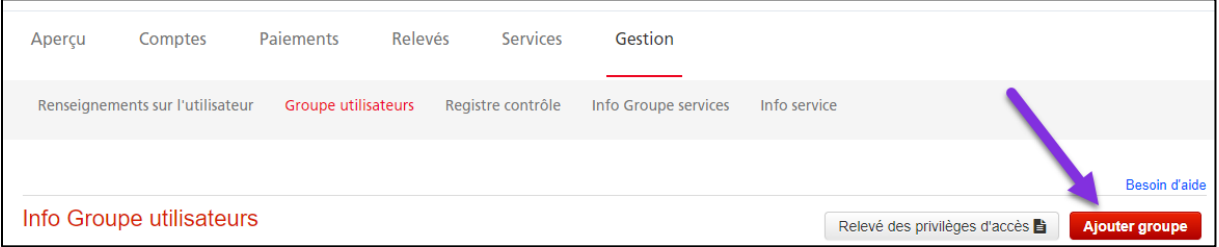

Nommez le groupe, puis sélectionnez les services que vous souhaitez assigner à ses utilisateurs en cochant la case correspondante.

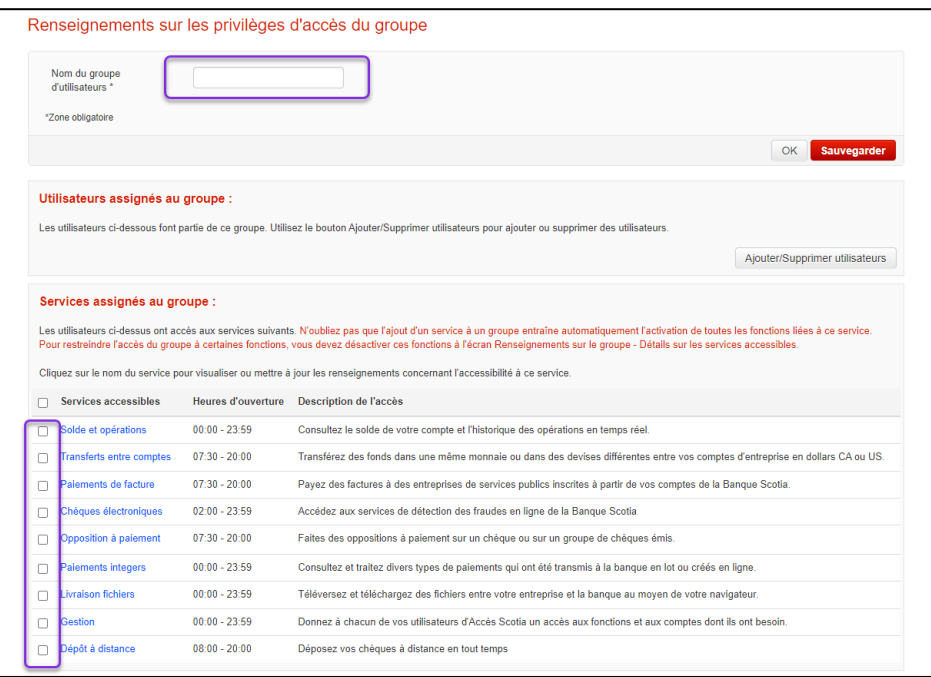

Vous pouvez personnaliser davantage en cliquant sur le nom d'un service. Une liste détaillée des fonctions s'affiche et vous permet de préciser les comptes auxquels le groupe a accès pour chaque service. Lorsque vous avez terminé, cliquez sur **Continuer**. Pour obtenir de plus amples renseignements sur les fonctions, consultez l'Annexe B.

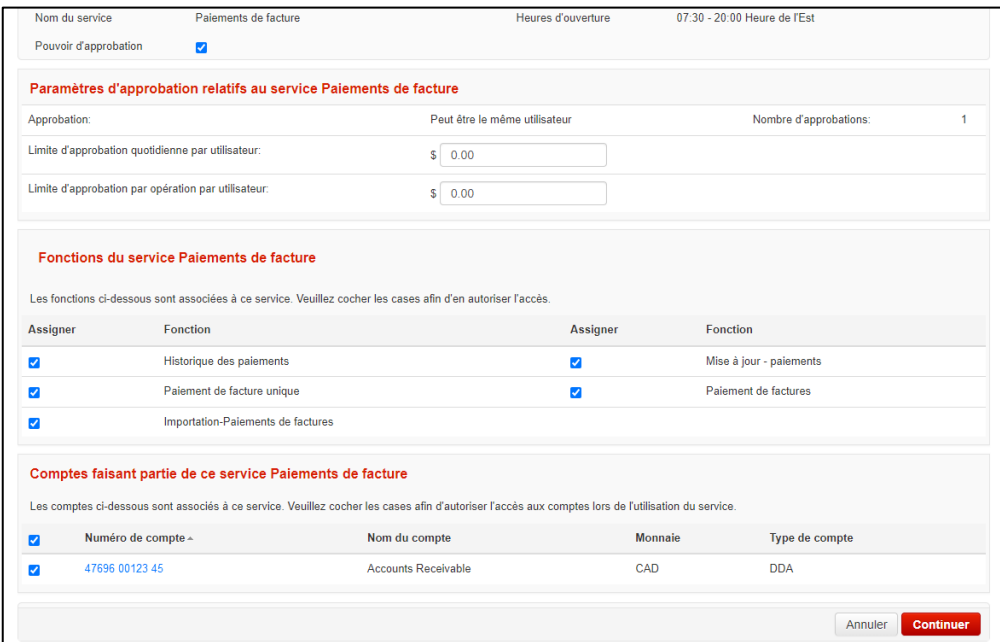

**Nota:** Le groupe d'utilisateurs doit être sauvegardé pour que les changements soient confirmés.

La page du groupe d'utilisateurs s'affiche. Vous pouvez personnaliser les autres fonctions ou cliquer sur **Sauvegarder** pour finaliser la création du groupe d'utilisateurs.

<span id="page-9-0"></span>Modifier un groupe d'utilisateurs existant

Pour modifier un groupe d'utilisateurs existant, allez à **Gestion** > **Groupe utilisateurs**, puis cliquez sur le nom du groupe. **Nota**: Un groupe de super utilisateurs ne peut pas être modifié.

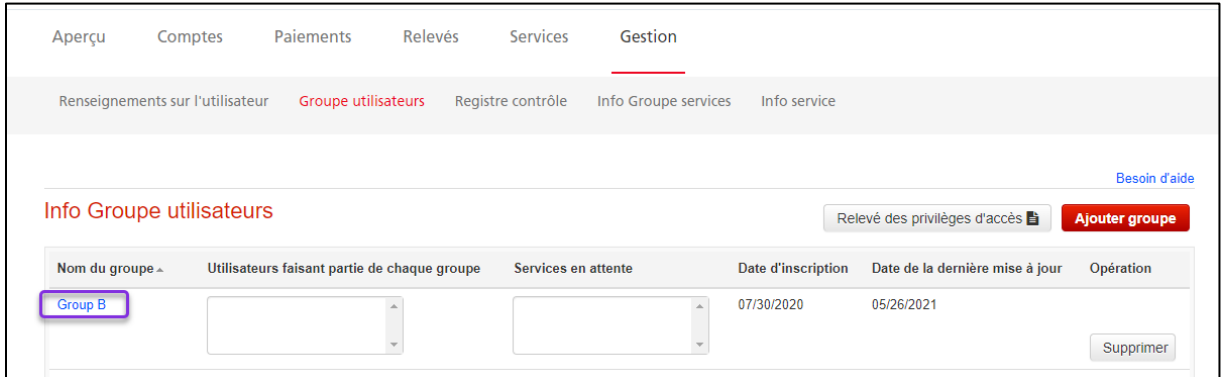

La liste des fonctions s'affiche. Vous pouvez sélectionner et désélectionner les fonctions, comme vous le faites lorsque vous créez un nouveau groupe d'utilisateurs.

#### <span id="page-9-1"></span>ASSIGNER DES UTILISATEURS À UN GROUPE D'UTILISATEURS

Ce processus permet aux utilisateurs d'accéder aux fonctions d'Accès Scotia selon le groupe d'utilisateurs auquel vous les ajoutez. Vous pouvez choisir les utilisateurs lors de la création du groupe d'utilisateurs ou modifier un groupe d'utilisateurs existant. **Nota**: Chaque utilisateur doit faire partie d'un groupe d'utilisateurs pour accéder à Accès Scotia.

Cliquez sur le nom du groupe sous **Gestion** > **Groupe utilisateurs**.

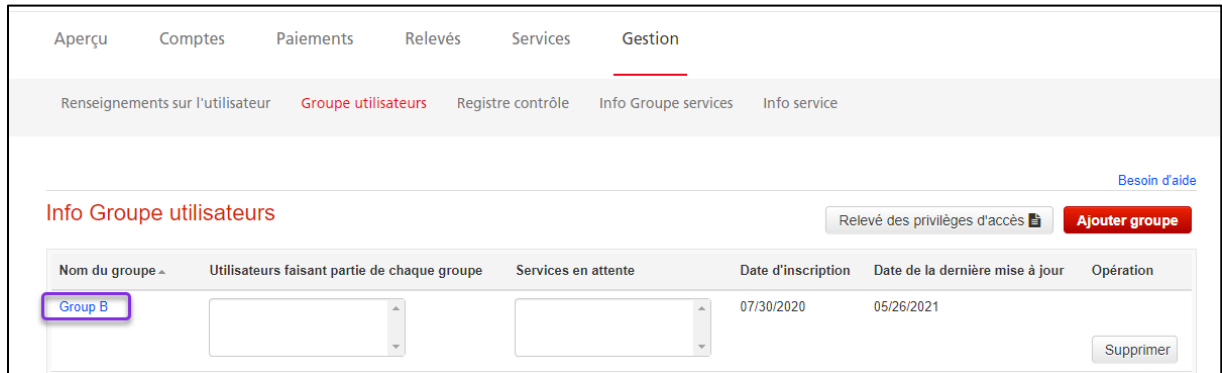

Cliquez sur le bouton **Ajouter/Supprimer utilisateurs**.

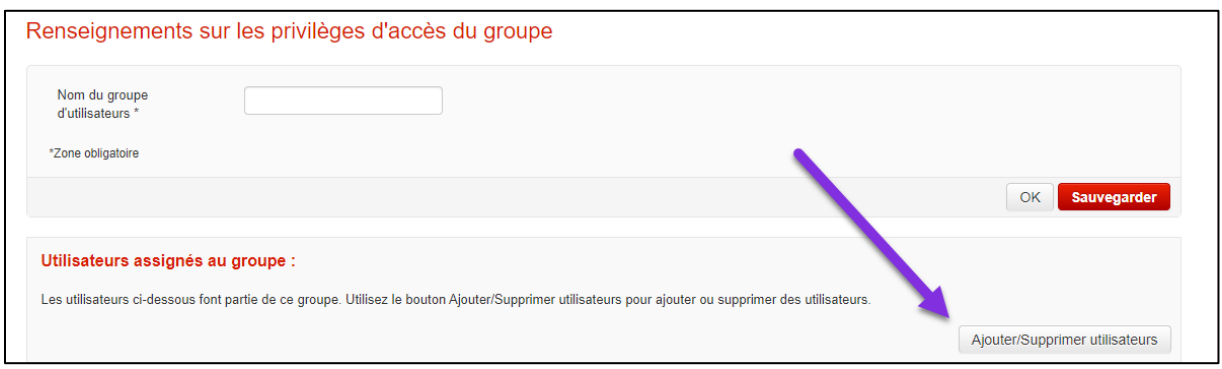

La liste de tous les utilisateurs actuels s'affiche; sélectionnez tous les utilisateurs que vous souhaitez ajouter au groupe, puis cliquez sur **Continuer**.

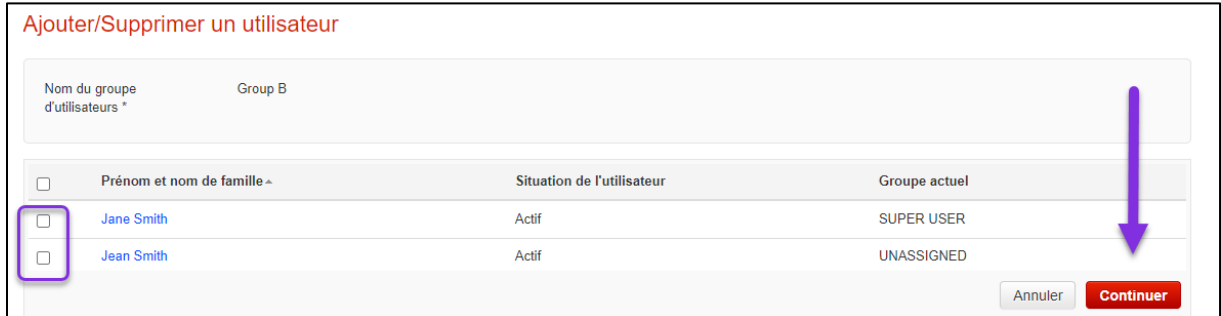

Vous pouvez retourner à la page précédente et cliquer sur **Sauvegarder** pour finaliser les changements que vous avez apportés au groupe d'utilisateurs.

### <span id="page-10-0"></span>APPROUVER LES SERVICES

Selon la configuration de votre entreprise dans Accès Scotia, lorsque des services sont attribués à un groupe d'utilisateurs, l'approbation d'un deuxième utilisateur pourrait être requise. L'approbation des services permet de faire valider les changements par différents utilisateurs.

Pour savoir si vos services doivent être approuvés, allez à **Gestion** > **Groupe utilisateurs**, puis consultez la colonne **Services en attente d'approbation**. Vous pouvez alors déterminer si les services qui figurent dans cette liste doivent être ajoutés au groupe ou non. Cliquez ensuite sur **Approuver**.

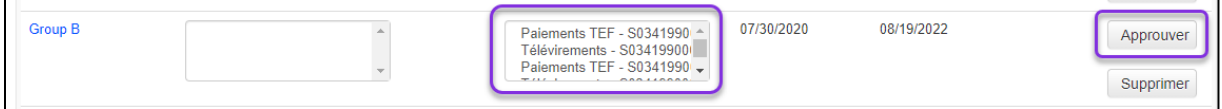

## <span id="page-11-0"></span>CRÉER ET MODIFIER DES GROUPES DE SERVICES

Les groupes de services vous permettent de définir les paramètres d'approbation de vos services de paiement. Créez ou modifiez des groupes de services pour définir les niveaux d'approbation et les tranches de montants, établir le nombre d'approbateurs pour chaque tranche et les comptes auxquels ces paramètres s'appliquent.

**Nota**: Vous devez assigner des groupes de services aux groupes d'utilisateurs. Les groupes de services déterminent *comment* vos approbations sont effectuées. Les groupes d'utilisateurs déterminent *qui* est autorisé à utiliser les types de paiements et à les approuver.

<span id="page-11-1"></span>Créer un groupe de services

Pour créer un groupe de services, allez à **Gestion** > **Info Groupe services**, puis cliquez sur **Ajouter un groupe de services**.

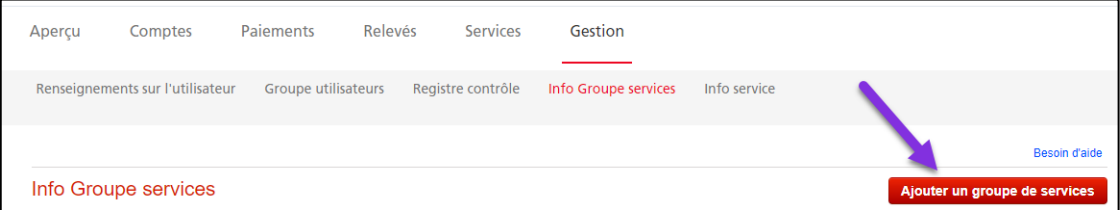

Nommez le groupe de services, puis sélectionnez les types de paiements à inclure. Cliquez ensuite sur **Continuer**.

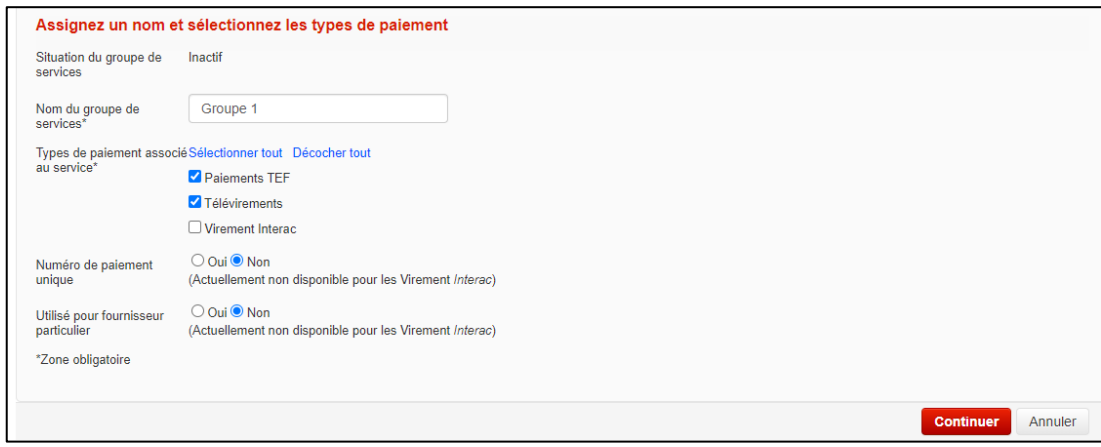

Sélectionnez le nombre de tranches, puis établissez les montants et le nombre d'approbations requises pour chacune.

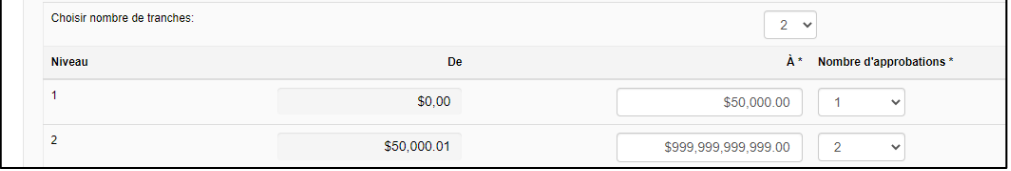

Sélectionnez les privilèges de chaque groupe de services. Les éléments qui ne sont pas cochés ne seront pas disponibles pour aucun des groupes d'utilisateurs auxquels ce groupe de services est assigné. Pour obtenir de plus amples renseignements sur ces fonctions, consultez la section [Groupes de services de l'Annexe B.](#page-30-1)

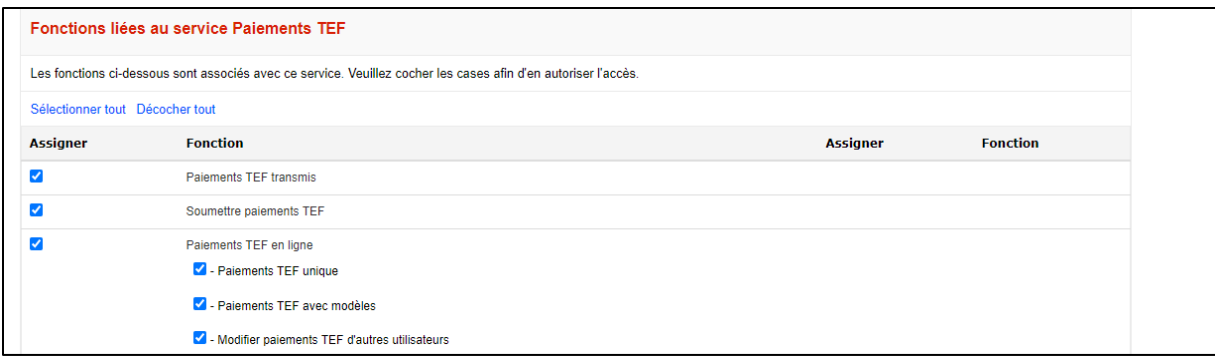

Enfin, choisissez les comptes ou les contrats qui seront utilisés par le groupe de services et cliquez sur **Continuer**. Ceux-ci ne peuvent pas être modifiés au niveau du groupe de services; si certains groupes ne doivent utiliser que certains comptes, des groupes de services distincts pourraient être nécessaires.

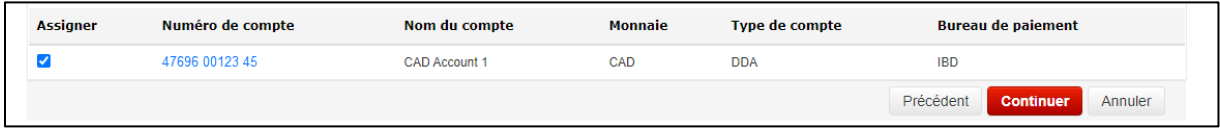

Répétez ces étapes pour chaque type de paiement. Lorsque tous les types de paiements ont été configurés, cliquez sur **Sauvegarder** pour finaliser le groupe de services.

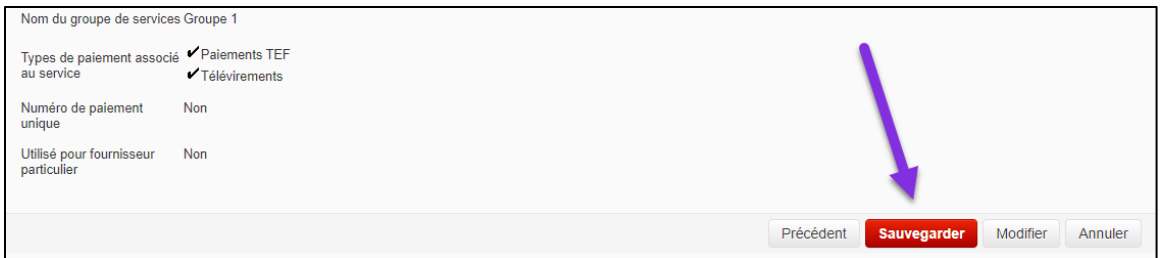

<span id="page-12-0"></span>Modifier un groupe de services existant

Pour modifier un groupe de services, vous devez d'abord le désactiver afin d'en bloquer temporairement l'accès jusqu'à ce que vous ayez terminé vos modifications. Sous **Gestion** > **Info Groupe services**, sélectionnez l'option **Désactiver** du groupe de services à modifier, puis cliquez sur **OK**.

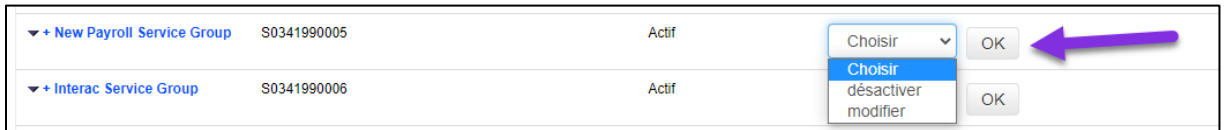

Un message confirmant que le groupe de services a été désactivé s'affiche et son état affiche *Inactif*. Utilisez le même menu déroulant pour sélectionner l'option **Modifier**, puis cliquez sur **OK**. Répétez les mêmes étapes que pour la création du groupe de services.

#### <span id="page-13-0"></span>ASSIGNER UN GROUPE DE SERVICES À UN GROUPE D'UTILISATEURS

Le fait d'assigner un groupe de services à un groupe d'utilisateurs vous permet de définir les personnes autorisées à effectuer certaines tâches liées aux paiements dans Accès Scotia.

**Nota**: Vous devez assigner des groupes de services aux groupes d'utilisateurs. Les groupes de services déterminent *comment* vos approbations sont effectuées. Les groupes d'utilisateurs déterminent *qui* est autorisé à utiliser les types de paiements et à les approuver.

Allez à **Gestion** > **Groupe utilisateurs**, puis cliquez sur le nom du groupe auquel vous souhaitez assigner un groupe de services.

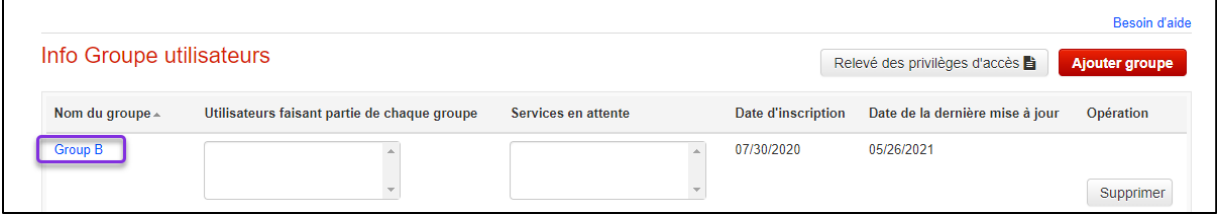

La rubrique **Groupe de services assignés au groupe <Nom du groupe>** s'affiche. Cochez les groupes de services et sélectionnez les types de paiements que vous souhaitez assigner au groupe d'utilisateurs.

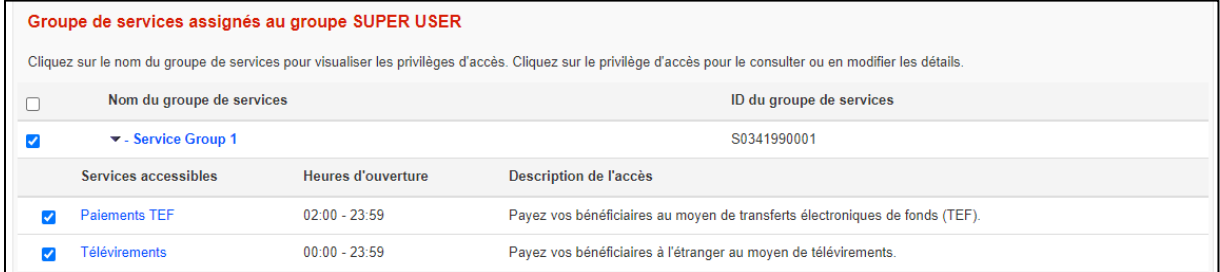

Ensuitez, cliquez sur chaque type de paiement assigné pour en vérifier les paramètres.

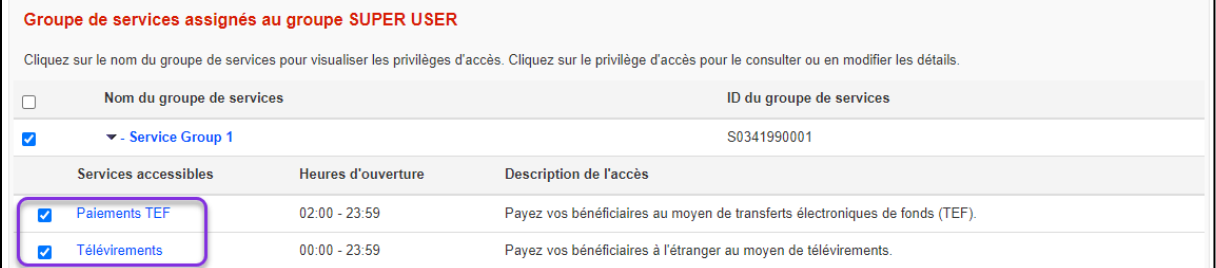

Les paramètres d'approbation et les fonctions disponibles s'affichent. Si le groupe est autorisé à approuver des paiements, vous devez sélectionner la fonction d'approbation et établir une limite d'approbation.

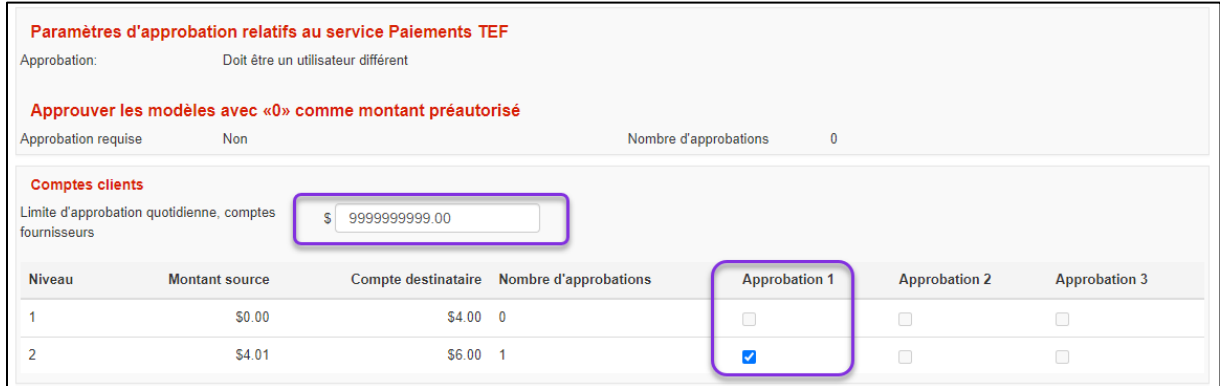

Vous pouvez également définir les fonctions que les utilisateurs peuvent utiliser pour chaque type de paiement, cependant il n'est pas possible de sélectionner ni de désélectionner les comptes. L'accès aux comptes doit être modifié au niveau des groupes de services, comme il est décrit *ici*.

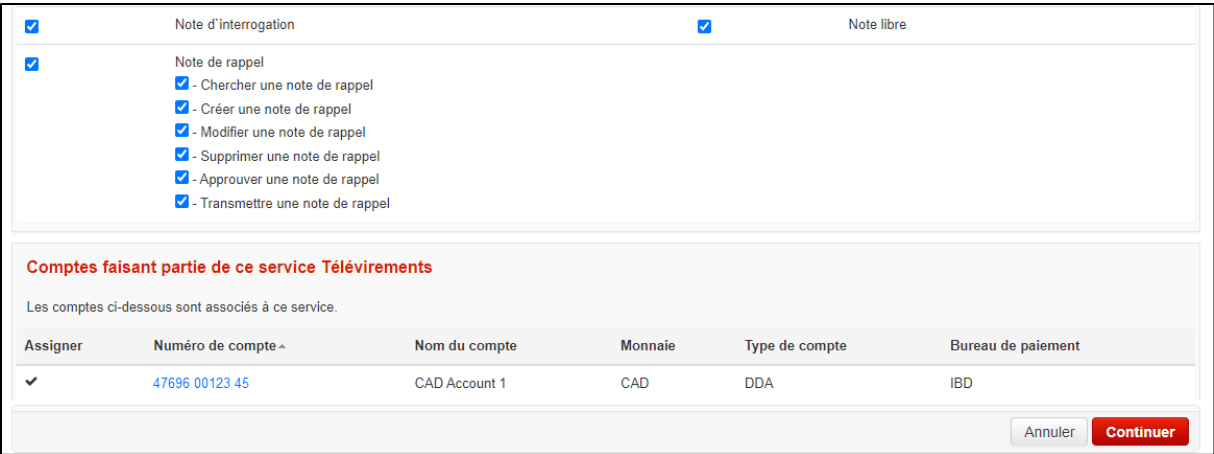

Lorsque vous avez terminé de configurer chaque type de paiement, cliquez sur **Sauvegarder** pour finaliser vos modifications.

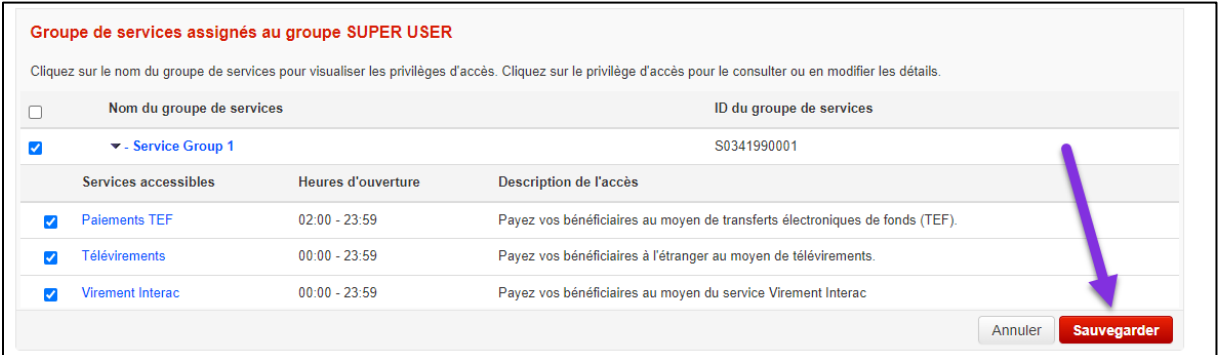

### <span id="page-15-0"></span>CONSULTER LES RENSEIGNEMENTS D'UN COMPTE

Vous pouvez consulter les renseignements relatifs à la configuration d'un compte dans Accès Scotia. Cela vous permet de vérifier si un nouveau compte a été ajouté à votre profil Accès Scotia, en plus de voir les services qui y sont associés. Vous pouvez également utiliser cette fonction pour renommer un compte dans Accès Scotia.

#### Sous **Gestion**, sélectionnez **Info service**, puis **Comptes**.

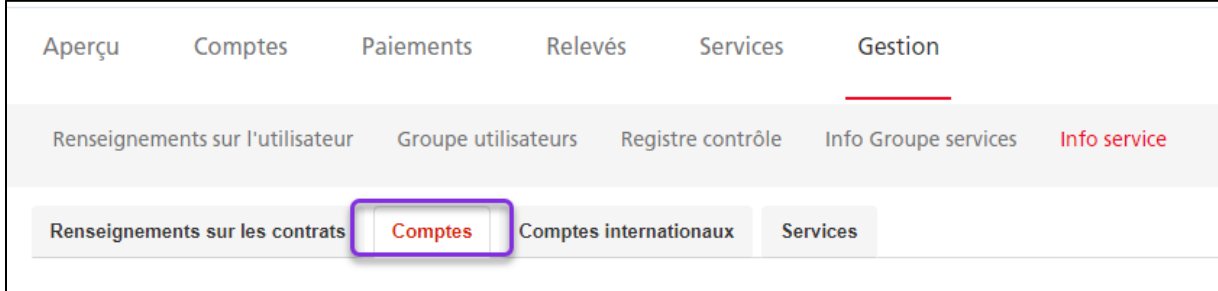

Sélectionnez un compte pour en afficher les renseignements.

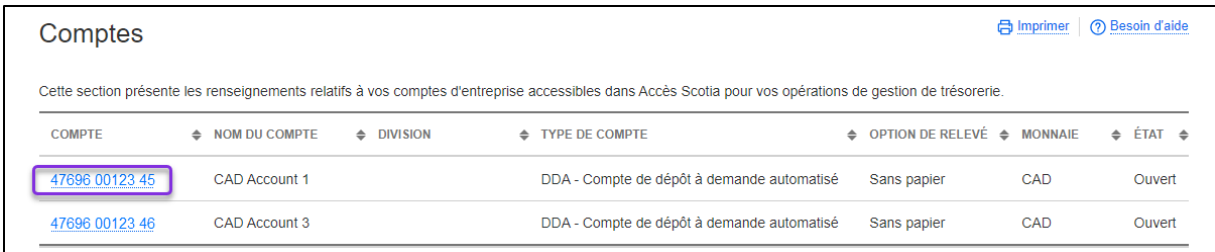

À la page **Détails compte**, vous pouvez voir la liste des services qui y sont associés, ainsi que d'autres renseignements. Vous pouvez également modifier le nom du compte et cliquer sur **Sauvegarder**.

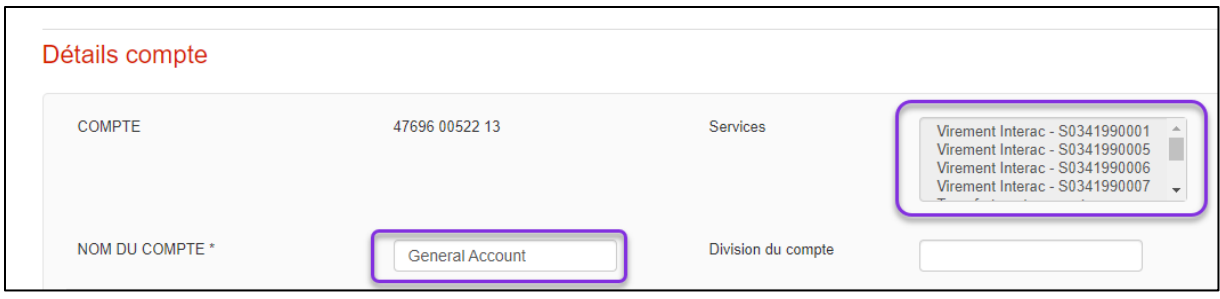

## <span id="page-16-2"></span><span id="page-16-0"></span>**VERSION SIMPLIFIÉE**

#### <span id="page-16-1"></span>AJOUTER DES UTILISATEURS

En ajoutant un utilisateur, vous lui permettez de s'inscrire et d'ouvrir une session dans Accès Scotia. Vous devez lui attribuer des droits d'accès afin qu'il puisse accéder à certains services.

#### Sous **Gestion**, sélectionnez **Droits d'accès - Utilisateurs et entreprise**, puis cliquez sur **Ajouter un utilisateur**.

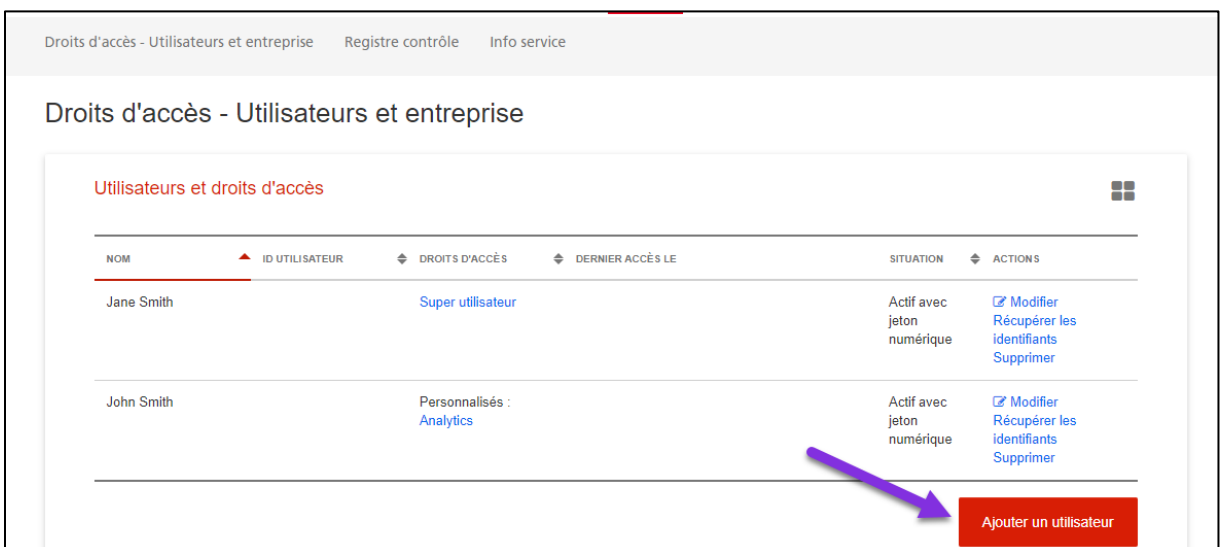

Entrez les renseignements obligatoires, puis cliquez sur **Continuer**. L'adresse courriel professionnelle correspond à l'adresse où le courriel d'inscription sera envoyé; le mot secret temporaire est utilisé à des fins d'authentification et doit être fourni au nouvel utilisateur.

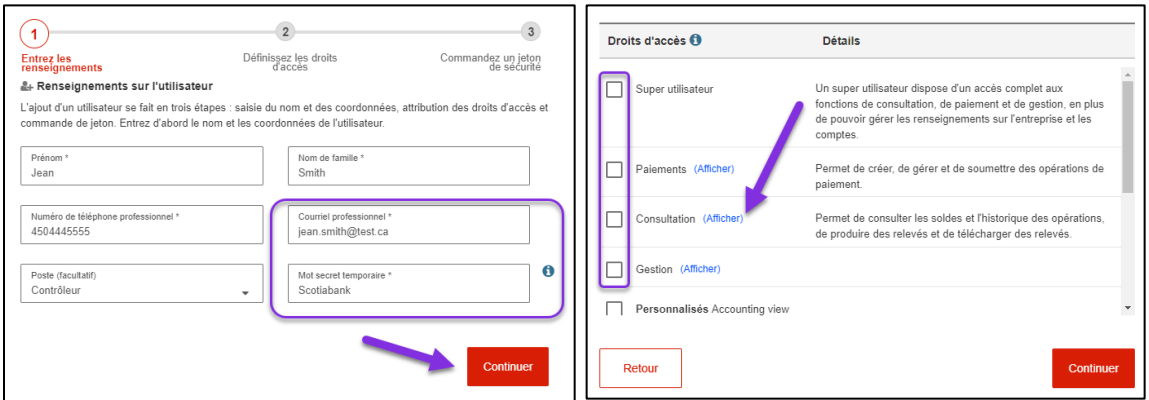

Ensuite, définissez les droits d'accès de l'utilisateur; ceux qui ont un lien **Afficher** vous permettent d'établir les comptes auxquels l'utilisateur aura accès.

Si vous apportez des changements aux droits d'accès **Consultation** ou **Paiements**, vous devez nommer le droit d'accès personnalisé avant de continuer. Les droits d'accès

personnalisés peuvent également s'appliquer à d'autres utilisateurs. Lorsque vous avez établi les droits d'accès, cliquez sur **Continuer**.

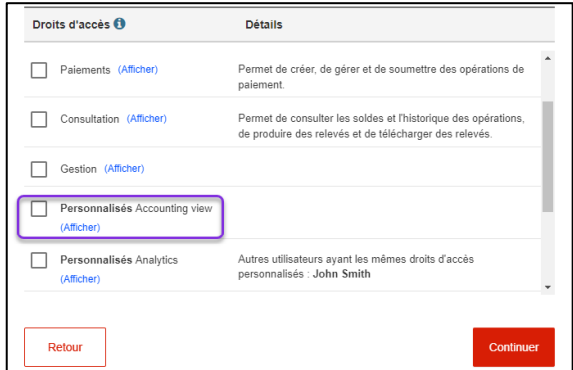

Sélectionnez le type de jeton de sécurité de l'utilisateur, puis cliquez sur **Soumettre** pour finaliser la demande.

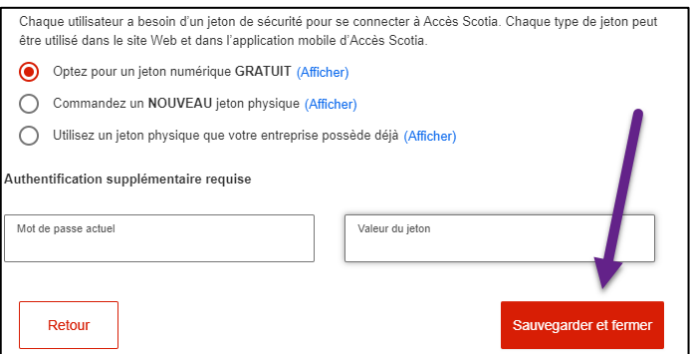

**Nota**: Si vous sélectionnez **Commander un NOUVEAU jeton physique**, vous devez confirmer l'adresse de livraison avant de cliquer sur **Soumettre**. Sélectionnez **À une autre adresse** pour entrer manuellement une adresse de livraison. Les cases postales ne sont pas des adresses valides pour la livraison de jetons physiques.

Pour réutiliser un jeton physique, vous devez d'abord vérifier s'il est attribué à un autre utilisateur en cliquant sur le lien **Vérifiez si ce jeton est assigné à un autre utilisateur d'Accès Scotia**. Entrez le numéro de série de 12 chiffres (commençant par «GALT») du jeton physique, puis cliquez sur **Vérifier**. On vous indiquera si le jeton est assigné ou non à un profil. S'il est déjà assigné au profil d'un autre utilisateur, vous aurez l'option de supprimer cet utilisateur.

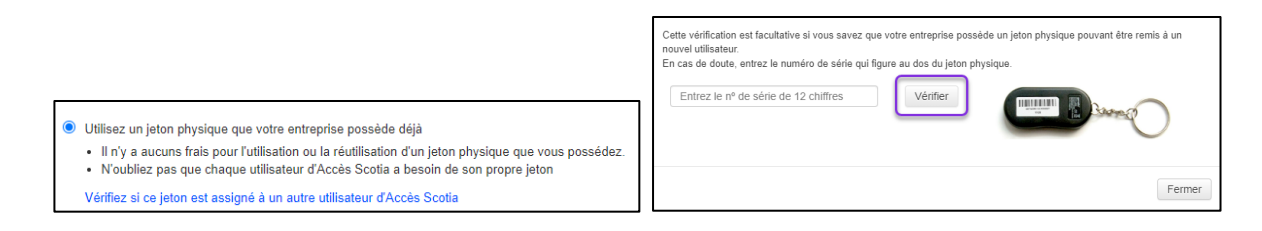

Lorsque vous avez soumis la demande de nouvel utilisateur, l'écran **Droits d'accès – Utilisateurs et entreprise** s'affiche et le nouveau profil apparaît dans la liste. Notez le code d'autorisation et transmettez-le à l'utilisateur, car il en aura besoin lors de son inscription.

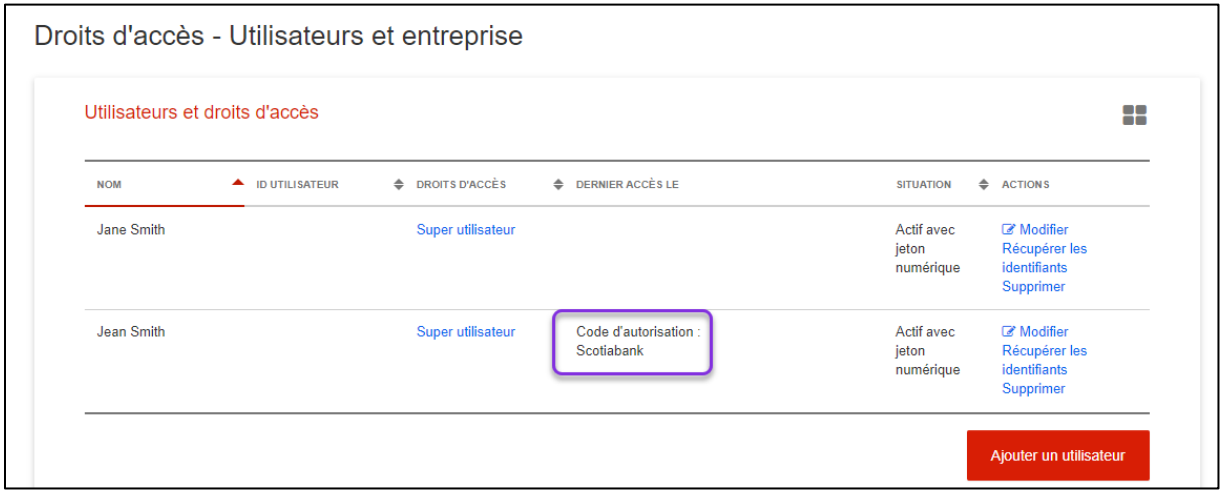

#### <span id="page-18-0"></span>MODIFIER LES UTILISATEURS

Vous pouvez modifier les renseignements et les droits d'accès des utilisateurs. Par exemple, si vous adhérez à un nouveau service, il ne sera pas automatiquement accessible à tous les utilisateurs. Vous devez modifier les profils des utilisateurs qui auront accès à ce nouveau service.

Allez à **Gestion** > **Droits d'accès – Utilisateurs et entreprise**, puis cliquez sur **Modifier**.

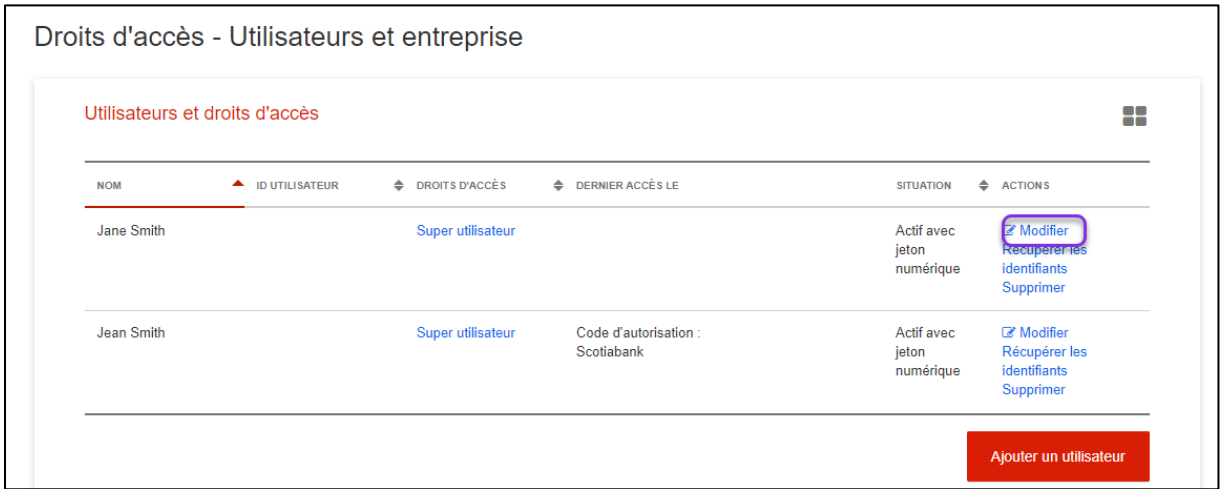

Vous pouvez modifier les renseignements et les droits d'accès des utilisateurs en suivant les mêmes étapes que lors de la création d'un utilisateur, décrite [ici.](#page-16-1) Cliquez sur **Sauvegarder et fermer** pour finaliser les changements.

## <span id="page-19-0"></span>RÉCUPÉRER UN UTILISATEUR

La récupération d'un utilisateur vous permet de récupérer son mot de passe et ses questions de sécurité afin d'aider les utilisateurs qui ont oublié leurs identifiants.

Allez à **Gestion** > **Droits d'accès – Utilisateurs et entreprise**, puis cliquez sur l'option **Récupérer les identifiants** de l'utilisateur.

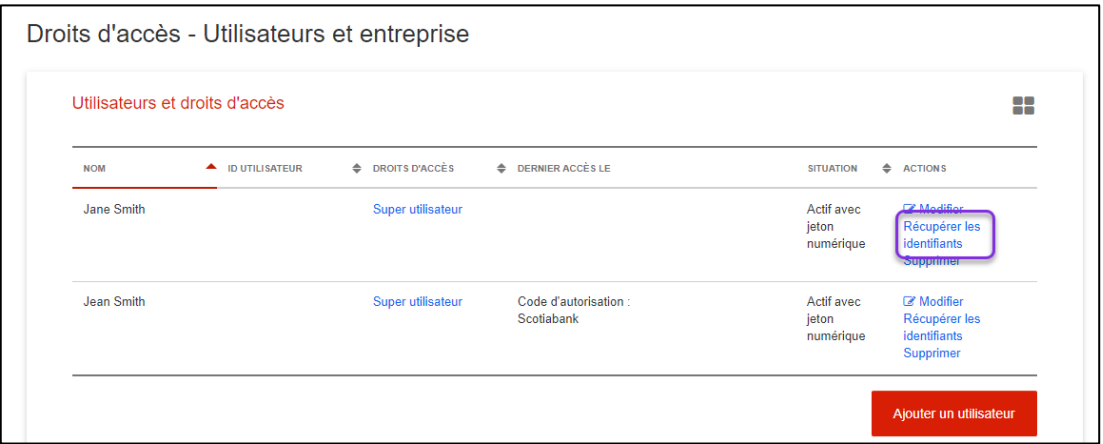

Sélectionnez la récupération du mot de passe, des questions et réponses de sécurité, ou les deux, puis cliquez sur **Suite**.

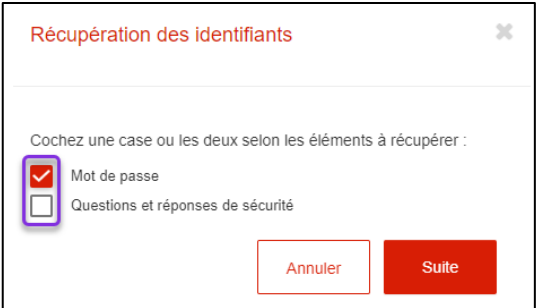

Vérifiez l'adresse courriel de l'utilisateur, puis entrez votre mot de passe et la valeur de votre jeton. Cliquez sur **Signer et soumettre** lorsque vous avez terminé. Un courriel de récupération, expliquant la marche à suivre, sera envoyé à l'utilisateur.

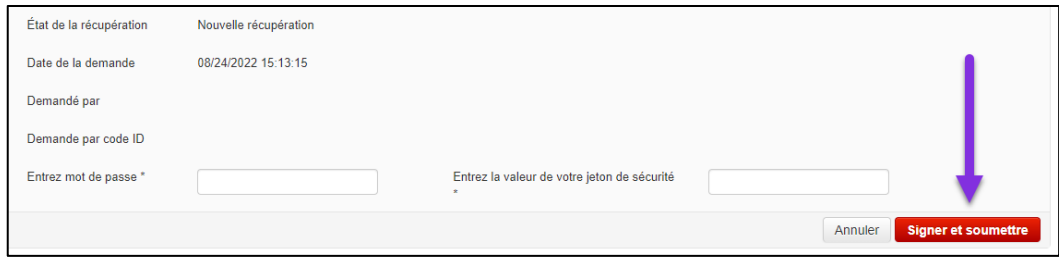

## <span id="page-20-0"></span>DÉFINIR LES NIVEAUX D'APPROBATION DE L'ENTREPRISE

Accès Scotia vous permet de déterminer si des approbations sont nécessaires pour certaines fonctions. Vous pouvez modifier ces paramètres pour ajouter ou supprimer les approbations requises pour chacune des fonctions.

#### Allez à **Gestion** > **Droits d'accès – Utilisateurs et entreprise**, puis cliquez sur le bouton **Modifier** de la section **Approbations**.

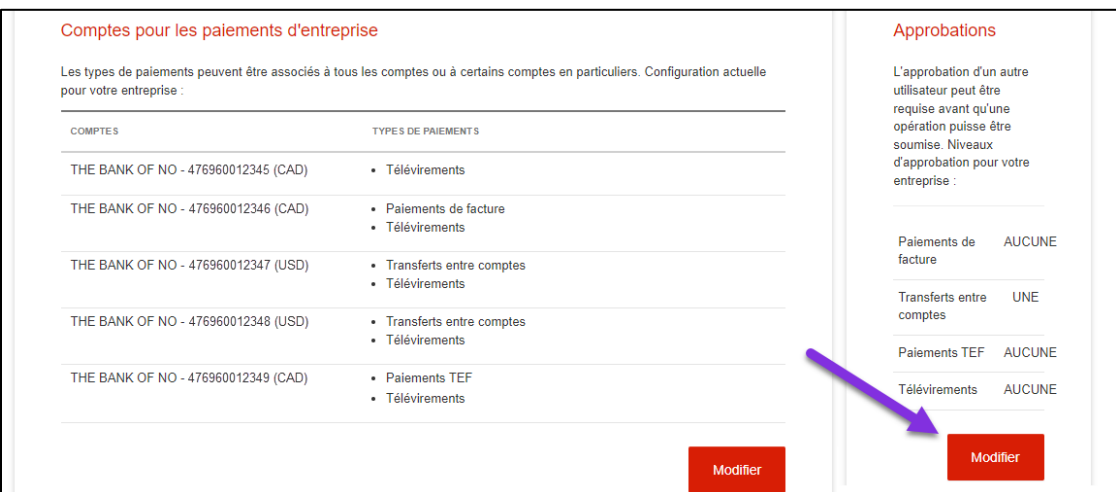

Sélectionnez **Une** ou **Aucune**, pour chaque type de paiement, puis cliquez sur **Sauvegarder et fermer**.

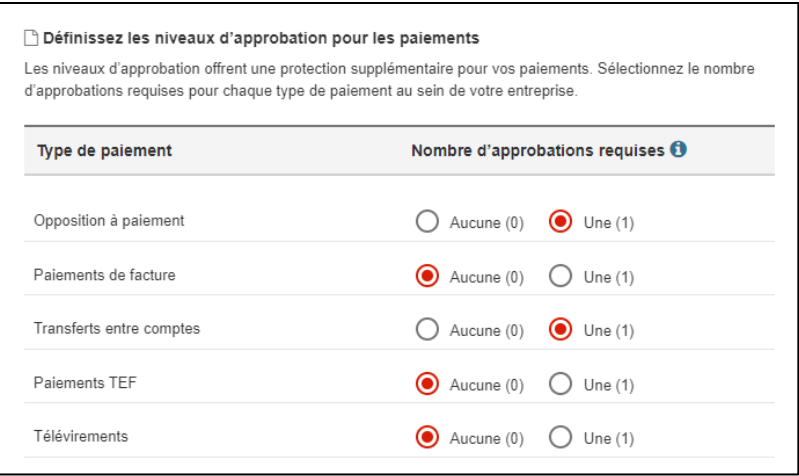

## <span id="page-20-1"></span>ASSIGNER DES TYPES DE PAIEMENTS À VOS COMPTES

Accès Scotia vous permet de choisir les comptes à utiliser pour les différents types de paiements. Vous pouvez utiliser cette option pour ajouter des services de paiement à un nouveau compte et supprimer un compte qui ne doit pas être associé à un type de paiement. Allez à **Gestion** > **Droits d'accès – Utilisateurs et entreprise**, puis cliquez sur le bouton **Modifier** sous **Comptes pour les paiements d'entreprise**.

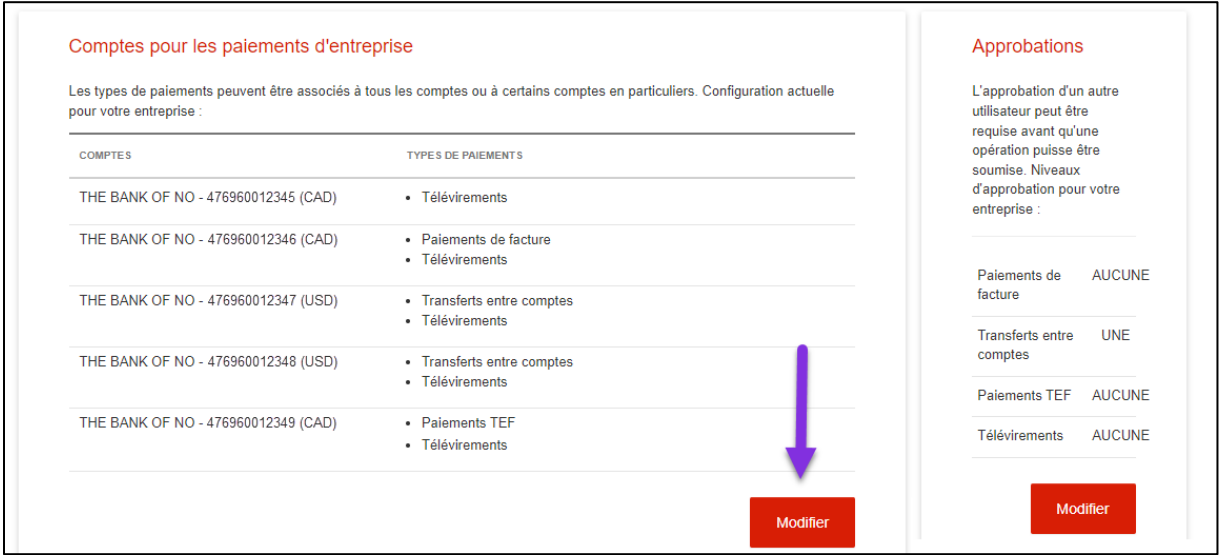

La liste des comptes s'affiche et un crochet ou un tiret indiquent si les types de paiements sont activés ou désactivés. Cliquez sur le lien **Afficher** des comptes pour voir la liste de tous les types de paiements disponibles, puis sélectionnez ou désélectionnez-les, selon vos besoins. Lorsque vous avez terminé, cliquez sur **Sauvegarder et fermer**.

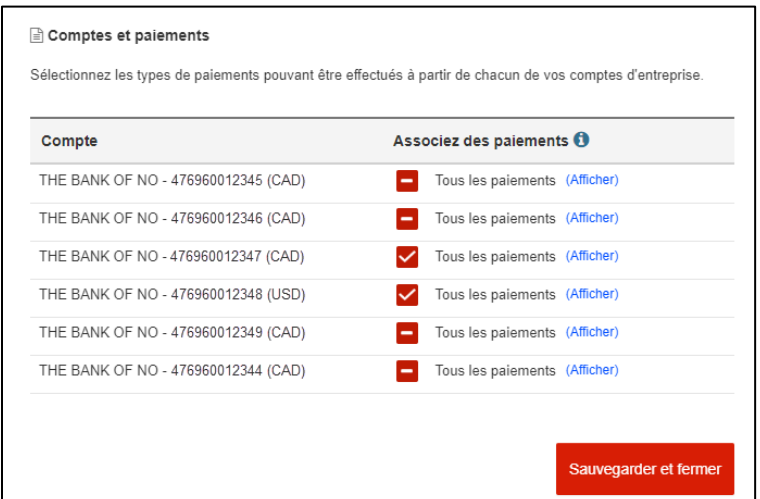

**Nota**: Certains types de paiements peuvent apparaître grisés. Cela signifie que ces types de paiements ne peuvent être modifiés dans Accès Scotia. Vous devez communiquer avec votre représentant de la Banque Scotia pour apporter des changements.

## <span id="page-22-0"></span>**ANNEXE A: COMMPRENDRE LES GROUPES DE SERVICES ET D'UTILISATEURS (VERSION AMÉLIORÉE SEULEMENT)**

## <span id="page-22-1"></span>GROUPES D'UTILISATEURS

Un groupe d'utilisateurs regroupe des utilisateurs qui ont les mêmes droits d'accès dans Accès Scotia. Tous les utilisateurs d'un groupe ont accès aux groupes de services qui leur sont assignés, ainsi qu'aux services qui sont gérés par leur groupe.

**Important:** Un utilisateur ne peut faire partie que d'**un seul** groupe d'utilisateurs. Toutefois, vous pouvez en tout temps réaffecter un utilisateur à un autre groupe.

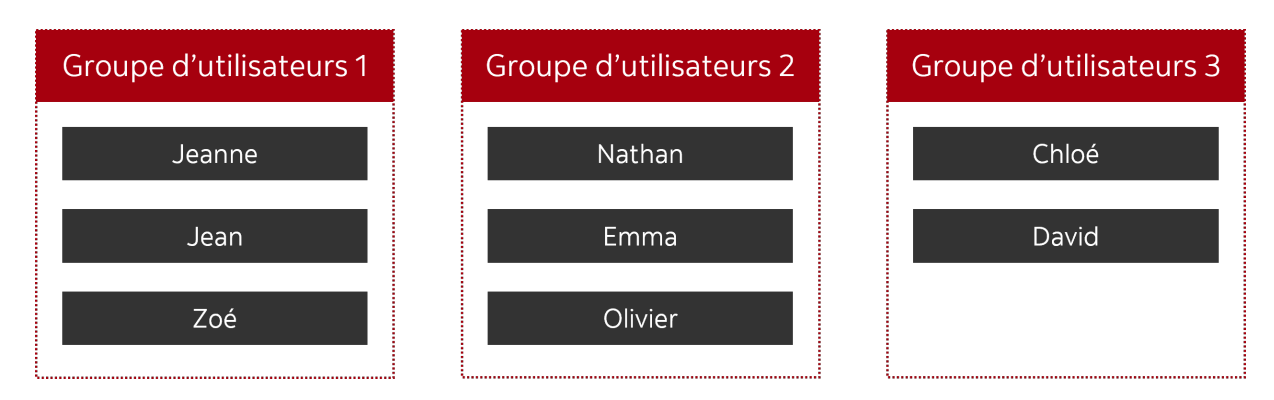

<span id="page-22-2"></span>Exemple

#### <span id="page-22-3"></span>Services gérés par un groupe d'utilisateurs

Certains services sont uniquement gérés par les groupes d'utilisateurs, et il **n'est pas** possible de les intégrer à un groupe de services. Les fonctions et les règles d'utilisation de ces services sont établies par le groupe d'utilisateurs. Ces services incluent les fonctions suivantes:

- Vérification du solde et des opérations
- Transferts entre comptes
- Paiements de facture
- Services électroniques de rapprochement des chèques
- Encaissement accéléré par boîte postale
- Oppositions à paiement
- Recherches et rappels
- Paiements intégrés
- Livraison de fichiers
- Gestion
- Saisie des dépôts à distance

## <span id="page-23-0"></span>GROUPES DE SERVICES

Un groupe de services définit les fonctions et les règles qui s'appliquent à un ou plusieurs services. Par exemple, vous pouvez définir les fonctions et établir les règles d'un groupe de services, notamment:

- les limites d'opération
- le nombre de niveaux d'approbation (selon le montant de l'opération)
- le nombre d'approbations requises pour chaque niveau
- les fonctions liées au service
- les comptes et les contrats applicables.

Un groupe de services doit être attribué à un groupe d'utilisateurs pour que ces derniers puissent accéder aux services. Un groupe de services peut être assigné à plusieurs groupes d'utilisateurs.

#### <span id="page-23-1"></span>SERVICES GÉRÉS PAR LES GROUPES DE SERVICES

Les services ci-dessous sont gérés par les groupes de services:

- Paiements par échange de données informatisées
- Transferts électroniques de fonds
- Opérations de Virement *Interac*†
- Opérations ACH internationales (IAT)
- Virements de fonds internationaux
- Paiements par télévirement

<span id="page-23-2"></span>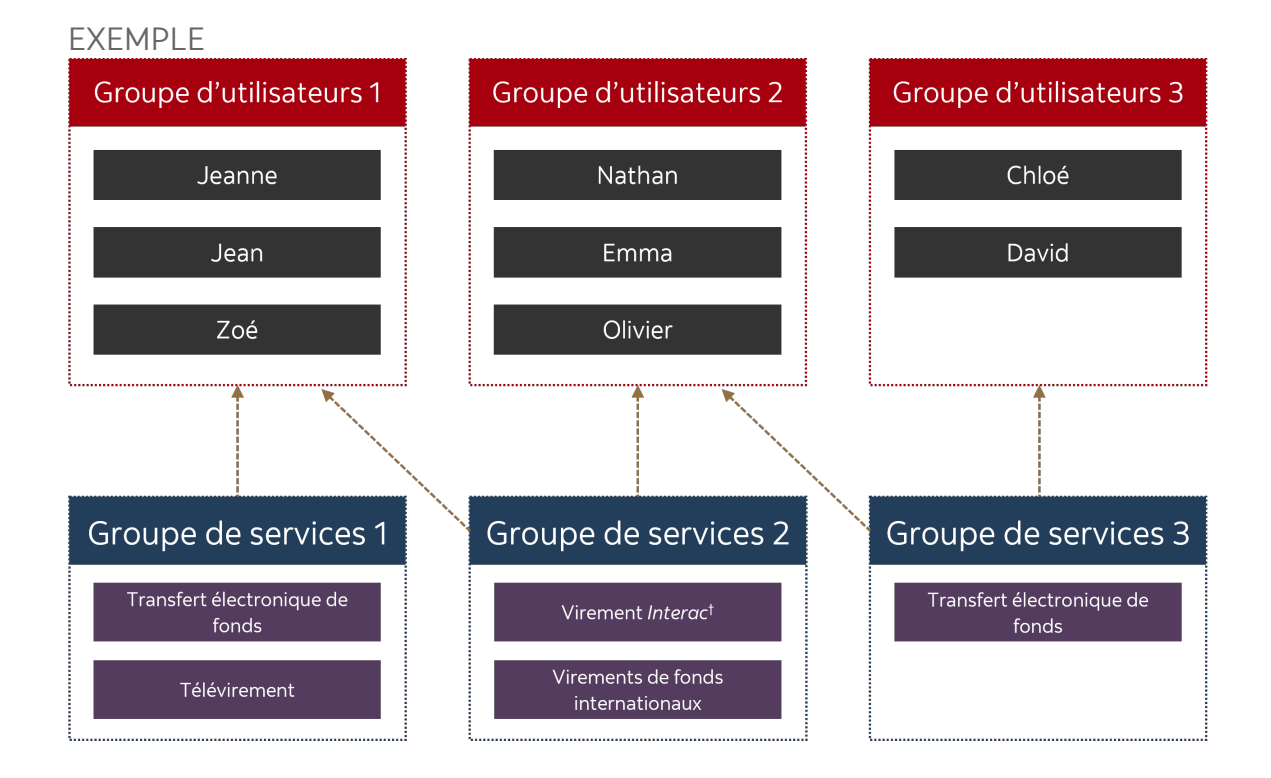

Cette entreprise compte huit utilisateurs et a créé trois groupes d'utilisateurs. Les trois groupes de services gèrent quatre types de services.

- Les groupes de services 1 et 2 sont attribués au groupe d'utilisateurs 1.
- Les groupes de services 2 et 3 sont attribués au groupe d'utilisateurs 2.
- Le groupe de services 3 est attribué au groupe d'utilisateurs 3.

Dans le cadre de ces assignations:

- Les utilisateurs du groupe 1 ont accès aux services suivants: transferts électroniques de fonds, paiements par télévirement, opérations de Virement *Interac*† et Virements de fonds internationaux.
- Les utilisateurs du groupe 2 ont accès aux services suivants: opérations de Virement *Interac*† , Virements de fonds internationaux et transferts électroniques de fonds.
- Les utilisateurs du groupe 3 ont accès au service de transferts électroniques de fonds.

Lorsque deux groupes de services gèrent le même service, vous pouvez spécifier des règles différentes pour chaque groupe de services. Par exemple, pour effectuer un transfert électronique de fonds, si le groupe de services 1 requiert une approbation et que le groupe de services 3 en nécessite deux, alors les utilisateurs du groupe 1 devront obtenir une approbation et les utilisateurs du groupe 3 deux approbations.

#### **Important**

Dans cet exemple, les groupes d'utilisateurs 1 et 3 ont tous deux accès au service de transfert électronique de fonds. Toutefois, les utilisateurs du groupe 1 ne peuvent pas approuver ni soumettre des transferts électroniques de fonds qui ont été créés par des utilisateurs assignés au groupe de services 3 (et vice versa). Les utilisateurs doivent avoir accès au groupe de services pour traiter les paiements créés par les utilisateurs de celui-ci.

### <span id="page-24-0"></span>MODIFIER LES FONCTIONS D'UN GROUPE DE SERVICES ASSIGNÉ À UN GROUPE D'UTILISATEURS

Lorsqu'un groupe de services est assigné à un groupe d'utilisateurs, vous accordez aux utilisateurs du groupe un accès à une partie ou à la totalité des fonctions qui sont attribuées au groupe de services. En séparant ces fonctions entre les groupes d'utilisateurs, vous pouvez permettre à un groupe d'utilisateurs d'entrer des paiements et à l'autre, de les approuver.

<span id="page-24-1"></span>EXEMPLE 1 – SÉLECTION DE SERVICES POUR UN GROUPE D'UTILISATEURS Lorsque vous assignez un groupe de services à un groupe d'utilisateurs, vous pouvez sélectionner les services auxquels les utilisateurs du groupe auront accès. Par exemple:

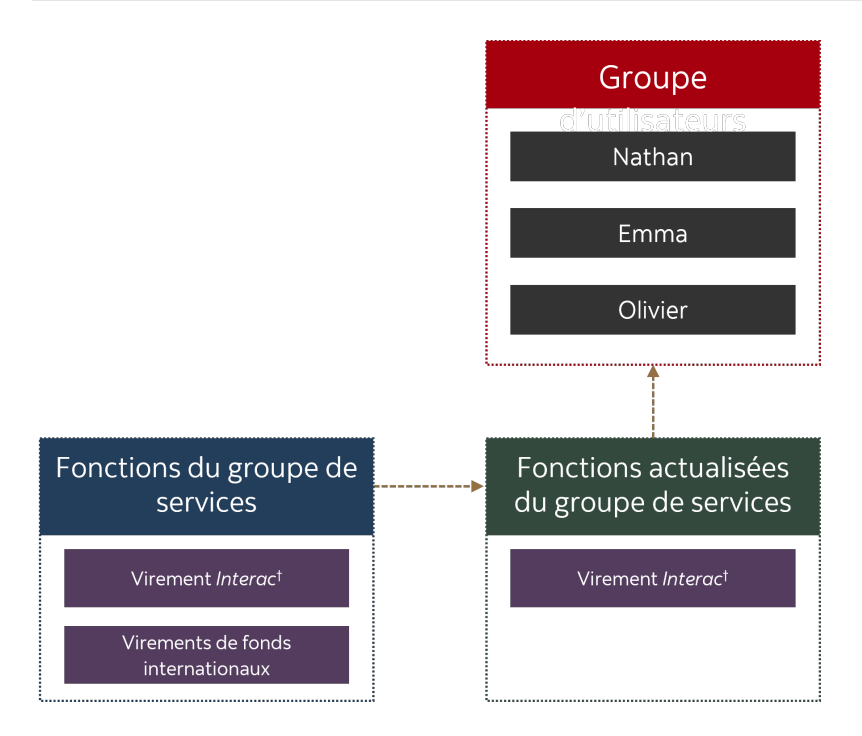

#### <span id="page-25-0"></span>EXEMPLE 2 – SÉLECTION DES NIVEAUX D'APPROBATION

Lorsque vous assignez un groupe de services à un groupe d'utilisateurs, vous pouvez sélectionner les niveaux d'approbation auxquels les utilisateurs du groupe auront accès. Par exemple:

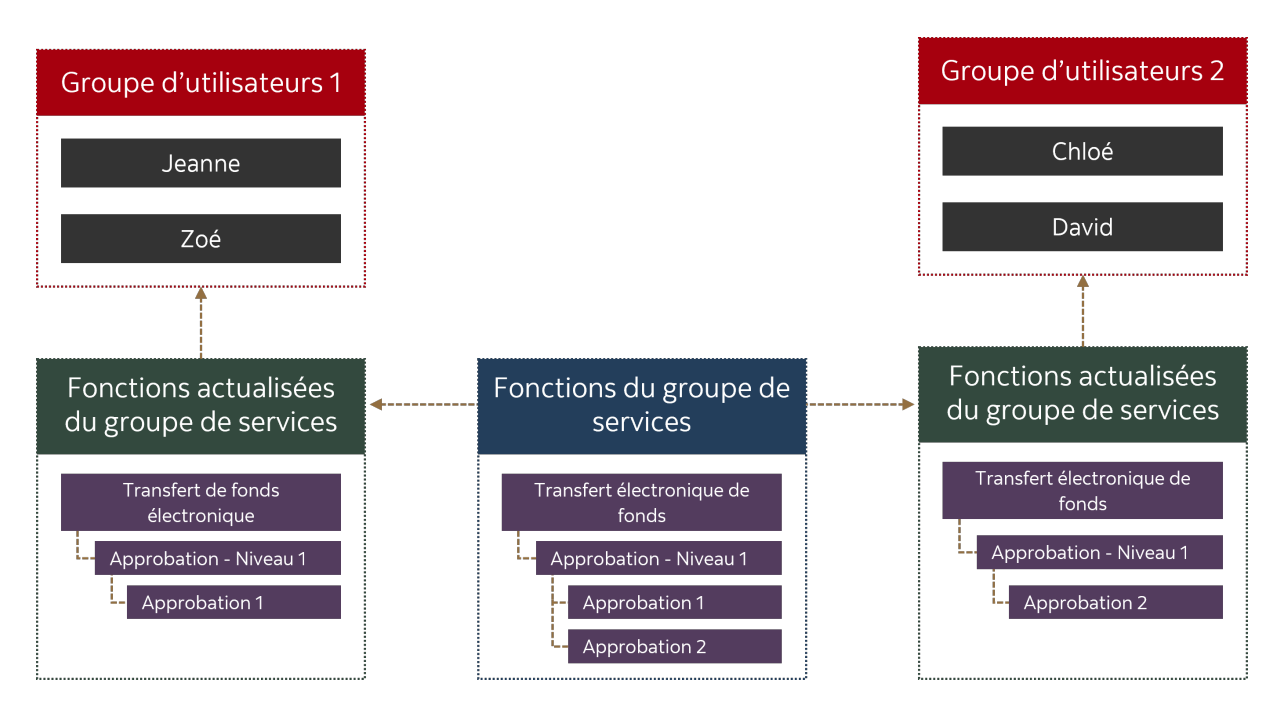

Dans cet exemple, le groupe de services nécessite deux approbations pour le service de transfert électronique de fonds. Au moment d'assigner ce groupe de services au groupe d'utilisateurs 1, l'approbation 1 a été sélectionnée, puis au moment d'associer ce même groupe de services au groupe d'utilisateurs 2, l'approbation 2 a été sélectionnée. Cela signifie que lorsqu'un paiement (transfert électronique de fonds) est créé, les utilisateurs du groupe 1 sont responsables de la première approbation et les utilisateurs du groupe 2 sont responsables de la deuxième approbation.

**Important**: Pour traiter un paiement, celui-ci doit satisfaire aux règles établies pour le groupe de services. Si le groupe de services nécessite deux approbations pour un paiement et si l'on a sélectionné l'option Approbation 1 uniquement, alors le paiement ne peut pas passer à la prochaine étape de traitement tant que la deuxième approbation n'aura pas été accordée. Si vous n'avez pas sélectionné tous les niveaux d'approbation requis pour un type de paiement lorsque vous avez créé un groupe d'utilisateurs, vous devez vous assurer qu'un autre groupe d'utilisateurs dispose du niveau d'approbation requis, sinon les paiements seront bloqués à l'étape de l'approbation.

## <span id="page-26-0"></span>**ANNEXE B: GROUPES D'UTILISATEURS ET GROUPES DE SERVICES – DÉFINITIONS (VERSION AMÉLIORÉE SEULEMENT)**

Chaque service ou fonction d'Accès Scotia est géré au moyen des groupes d'utilisateurs et des groupes de services. La plupart des options sont liées à un menu ou à une action spécifique. La liste ci-dessous offre plus de renseignements sur les différentes options.

## <span id="page-26-1"></span>SOLDES ET OPÉRATIONS

**Renseignements sur le compte:** permet d'accéder au rapport comportant les renseignements du compte

**Relevés de compte:** permet de consulter le relevé de compte mensuel

**Récapitulatif du solde:** permet de consulter l'historique du solde du compte

**Relevé Soldes consolidés:** permet d'accéder au relevé de soldes consolidés

**Relevé EDI:** permet de consulter le relevé EDI (facultatif) qui offre des renseignements additionnels sur les paiements EDI reçus

**Gestion centrale de trésorerie:** permet d'accéder au relevé GCT facultatif, qui dresse la liste de tous vos dépôts GCT

**Visualiser l'image du chèque:** permet de voir les images des chèques sous Renseignements sur le compte

**Recherche d'opérations:** permet d'effectuer une recherche afin de repérer des opérations précises

**Placements:** permet d'accéder au rapport des renseignements sur les comptes de placement **Comptes faisant partie de ce service:** les comptes sélectionnés pourront être utilisés par le groupe d'utilisateurs

### <span id="page-26-2"></span>TRANSFERTS ENTRE COMPTES

**Pouvoir d'approbation:** accorde aux utilisateurs du groupe les droits d'accès pour approuver des opérations; vous devez également établir les limites d'approbation. Cette section s'affiche si une approbation est requise.

**Historique des transferts:** permet de consulter l'historique des transferts et de voir les renseignements relatifs aux transferts entre comptes

**Transferts croisés:** permet d'effectuer des transferts entre comptes libellés en devises différentes

**Transferts dans la même monnaie:** permet d'effectuer des transferts entre comptes libellés dans la même devise

**Comptes faisant partie de ce service:** les comptes sélectionnés pourront être utilisés par les utilisateurs du groupe

## <span id="page-27-0"></span>PAIEMENTS DE FACTURE

**Pouvoir d'approbation**accorde aux utilisateurs du groupe les droits d'accès pour approuver des opérations; vous devez également établir les limites d'approbation. Cette section s'affiche si une approbation est requise.

**Historique des paiements:** permet de consulter l'historique des paiements de factures et les renseignements relatifs aux paiements effectués

**Mise à jour - paiements:** permet d'ajouter et de modifier la liste des comptes de paiement de factures sauvegardés

**Paiement de facture unique:** permet d'effectuer des paiements de factures sans utiliser un compte de paiement de facture existant

**Paiement de factures:** permet d'effectuer un paiement de facture en sélectionnant un compte de paiement

**Importation – Paiements de factures:** permet d'importer un fichier afin de créer des paiements de factures; les références de vos comptes de paiement doivent figurer dans le fichier

**Comptes faisant partie de ce service:** les comptes sélectionnés pourront être utilisés par les utilisateurs du groupe

## <span id="page-27-1"></span>CHÈQUES ÉLECTRONIQUES

**Relevé mensuel - volumes:** un rapport facultatif indiquant le volume mensuel des chèques émis

**Chèques électroniques:** permet d'accéder au SERC, sous l'intitulé Liens importants **ECS Clear Through:** permet d'accéder au lien du compte de règlement SERC, sous l'intitulé Liens importants

## <span id="page-27-2"></span>BOÎTE POSTALE DE GROS

<span id="page-27-3"></span>**Boîte postale de gros:** permet d'accéder au lien Boîte postale de gros, sous l'intitulé Relevés

## OPPOSITIONS À PAIEMENT

**Pouvoir d'approbation:** accorde aux utilisateurs du groupe les droits d'accès pour approuver des opérations; vous devez également établir les limites d'approbation. Cette section s'affiche si une approbation est requise.

**Historique des oppositions:** permet de consulter l'historique des oppositions à paiement et de voir les renseignements sur les paiements de factures envoyés

**Opposition à paiement:** permet de soumettre une opposition à paiement pour un ou plusieurs chèques

**Supprimer opposition:** permet d'annuler une demande d'opposition à paiement

**Comptes faisant partie de ce service:** les comptes sélectionnés pourront être utilisés par les utilisateurs du groupe

### <span id="page-28-0"></span>RECHERCHES ET ANNULATIONS

**Rappel/Annulation:** fonction requise pour les sous-fonctions de rappel

- **Annulation paiement/Comptes créditeurs:** permet de rappeler un crédit TEF unique
- **Annulation paiement/Comptes débiteurs:** permet de rappeler un débit TEF unique
- **Rappel fichier (Comptes créditeurs et débiteurs):** permet de rappeler les TEF soumis au moyen d'un fichier de paiement
- **Annulation paiements multiples (Ctes créditeurs et débiteurs):** permet de rappeler plusieurs TEF à la fois

**Recherche:** fonction requise pour les sous-fonctions de rappel

• **Demande de recherche**: permet de lancer une recherche de TEF afin de vérifier les problèmes de traitement

**Historique recherches:** permet de vérifier l'historique des recherches effectuées **Historique rappels/annulations:** permet de vérifier l'historique des rappels effectués **Contrats faisant partie de ce service:** les contrats sélectionnés pourront être utilisés par le groupe d'utilisateurs; les contrats sont liés à des comptes spécifiques

## <span id="page-28-1"></span>PAIEMENTS INTÉGRÉS

**En suspens:** permet d'accéder au menu des paiements en attente; vous devez également établir et assigner les groupes de services pour voir la liste des paiements sous Paiements en attente

**Paiement recherche:** permet d'accéder au menu de recherche de paiement; vous devez également établir et assigner les groupes de services pour être en mesure de chercher un paiement

**Sommaire fichier:** permet d'accéder à la page Sommaire des fichiers; vous devez également établir et d'assigner les groupes de services pour être en mesure voir les paiements sous Sommaire des fichiers

**Gestion des destinataires:** permet de gérer vos destinataires

- **Recherche de destinataires:** permet de faire une recherche parmi les destinataires existants
- **Établissement de destinataires:** permet d'ajouter de nouveaux destinataires
- **Suppression de destinataires:** permet de supprimer des destinataires existants
- **Importation de destinataires:** permet d'importer un fichier afin de créer de nouveaux destinataires
- **Approbation de destinataires:** permet d'approuver les destinataires ajoutés, au besoin
- **Modification de destinataires:** permet de modifier les destinataires existants

## <span id="page-28-2"></span>LIVRAISON DE FICHIER

**Pouvoir d'approbation :** permet d'approuver des fichiers afin qu'ils puissent être soumis, au besoin

**Téléversement de fichiers:** permet de téléverser des fichiers; les fichiers doivent ensuite être soumis aux fins de traitement

**Téléchargement de fichiers/relevés:** permet de télécharger des relevés qui doivent être vérifiés

**Fichiers en attente:** permet d'accéder à la page Fichiers en attente, où il est possible d'approuver, de soumettre ou de supprimer les fichiers

**Transmission de fichier:** permet de soumettre les fichiers aux fins de traitement; il s'agit de la deuxième étape après le téléversement d'un fichier

**Suppression de fichier:** permet de supprimer des fichiers qui ont été téléversés, mais qui n'ont pas été soumis

**Téléversement de l'historique:** permet aux utilisateurs de consulter l'historique et les renseignements des fichiers qui ont été téléversés

**Contrats faisant partie de ce service:** les contrats sélectionnés pourront être utilisés par le groupe d'utilisateurs; les contrats sont liés à des comptes spécifiques

### <span id="page-29-0"></span>**GESTION**

**Comptes:** permet d'accéder à la page Comptes, où les renseignements sur les comptes sont établis

**Comptes internationaux:** permet d'accéder à la page Comptes internationaux, où les renseignements sur les comptes sont établis

**Registre de contrôle:** permet d'accéder au registre de contrôle affichant l'historique de gestion

**Info Groupe utilisateurs:** permet d'accéder à la page Groupe utilisateurs **Services:** affiche la liste de tous les services Accès Scotia auxquels vous adhérez **Renseignements utilisateur:** permet d'accéder à la page Renseignements sur l'utilisateur

- **Gestion info utilisateur:** permet de modifier les renseignements des utilisateurs existants
- **Demande nouvel utilisateur:** permet d'ajouter des utilisateurs dans Accès Scotia

• **Récupération du mot de passe:** permet de récupérer les identifiants d'un utilisateur **Renseignements sur les contrats:** permet d'accéder à la liste des contrats Accès Scotia; les contrats sont liés aux comptes et cette page affiche ces liens **Relevés:** permet d'accéder aux relevés de compte mensuels

• **Relevés de facturation Accès Scotia:** permet de consulter la facturation mensuelle d'Accès Scotia

**Info Groupe services:** permet d'accéder à la page Groupes de services

- **Visualisation Groupes de services:** permet de voir les groupes de services existants
- **Ajout groupes de services:** permet de créer de nouveaux groupes de services
- **Activation groupes de services:** permet d'activer un groupe de services inactif
- **Désactivation groupes de services:** permet de désactiver des groupes de services existants; cette étape est nécessaire pour modifier ou supprimer un groupe de services
- **Suppression groupes de services:** permet de supprimer un groupe de services inactif
- **Modification groupes de services:** permet de modifier un groupe de services inactif
- **Gérer les fournisseurs spéciaux (fichiers de paiement seulement):** permet d'utiliser des fournisseurs spéciaux pour les groupes de services

## <span id="page-30-0"></span>DÉPÔT À DISTANCE

**Limite de dépôt par jour par utilisateur:** permet d'établir le montant pouvant être déposé par chaque utilisateur au moyen du dépôt à distance

**Voir tous les dépôts:** permet de voir tous les dépôts effectués à distance

**Voir leurs propres dépôts:** limite l'accès des utilisateurs à leurs propres dépôts

**Voir l'information sur vos dépôts quotidiens:** permet de voir un sommaire des dépôts **Voir Opérations de dépôt à distance:** permet d'afficher un relevé des opérations de dépôt à distance

**Comptes faisant partie de ce service:** les comptes sélectionnés pourront être utilisés par les utilisateurs du groupe

## <span id="page-30-1"></span>FONCTIONS DES GROUPES DE SERVICES

Ces fonctions sont associées à tous les types de paiements, à moins d'indication contraire

**Paiements transmis:** permet de chercher des paiements et de voir leur état, ainsi que les utilisateurs qui les ont traités

**<nom du paiement> en ligne:** permet d'accéder à différentes méthodes de création des paiements dans Accès Scotia

- **< nom du paiement> uniques:** utilisé pour créer des paiements uniques sans sauvegarder le destinataire ni les détails dans un modèle
- **< nom du paiement> avec modèle:** utilisé pour créer des paiements à partir d'un modèle existant dans Accès Scotia
- **Modifier paiements d'autres utilisateurs**: permet de modifier des paiements en ligne créés par d'autres utilisateurs
- **Supprimer <nom du paiement>:** utilisé pour supprimer des paiements qui n'ont pas été soumis
- **Soumettre <nom du paiement>:** permet de soumettre les paiements approuvés (le cas échéant) aux fins de traitement

**Comptes fournisseurs/Comptes clients (TEF et IAT seulement):** permet d'accéder aux comptes fournisseurs et aux comptes clients pour les types de paiements admissibles; dans Accès Scotia les comptes fournisseurs sont inscrits comme des crédits et les comptes clients sont inscrits comme des débits

**Mise à jour - modèle (TEF, EDI, IAT et télévirements seulement):** permet de consulter les modèles

- **Établissement de modèles:** permet de créer de nouveaux modèles
- **Suppression de modèles:** permet de supprimer des modèles existants
- **Approbation des modèles:** permet aux utilisateurs d'approuver les modèles, au besoin
- **Modifier modèles d'autres utilisateurs:** permet aux utilisateurs de modifier des modèles existants créés par d'autres utilisateurs

**Paiements en attente:** permet aux utilisateurs d'accéder à la page des paiements en attente; obligatoire pour approuver, supprimer, soumettre, activer et désactiver les paiements

**Activation de paiements:** permet aux utilisateurs d'activer des paiements qui ont été désactivés

**Désactivation des paiements:** permet de désactiver des paiements; la désactivation d'un paiement le place en attente indéfiniment; le paiement doit ensuite être activé pour être modifié ou soumis

**Paiements en lot (TEF, EDI, IAT et télévirements seulement):** les paiements en lot utilisent des fichiers de paiement créés au moyen de logiciels tiers et soumis à la Banque Scotia aux fins de traitement; cette option ne s'applique que si vous utilisez les services Contrôle de paiements en ligne ou Historique des paiements en ligne

- **Paiements en ligne (historique des paiements en ligne):** les paiements en ligne qui sont soumis au moyen d'un fichier ne requièrent pas d'approbation et n'ont pas à être soumis; l'historique des paiements en ligne est accessible au moyen d'une recherche de paiement. Cette option est requise si vous utilisez l'Historique des paiements en ligne pour ce groupe de services.
- **Paiements ordinaires (contrôle de paiements en ligne):** les paiements ordinaires qui sont soumis au moyen d'un fichier dans Accès Scotia sont retenus aux fins d'approbation et de soumission; cette option est requise si vous utilisez le Contrôle des paiements en ligne pour ce groupe de services
- **Modification des paiements ordinaires échoués (création en ligne est requise):** les fichiers de paiement reçus dans Accès Scotia qui contiennent des effets non traités en raison de renseignements manquants ou inexacts; ce droit permet aux utilisateurs de modifier les paiements qui ont échoué
- **Modification de tous les paiements ordinaires (création en ligne est requise):** tous les paiements d'un fichier soumis dans le cadre du service Contrôle des paiements en ligne peuvent être modifiés

**Avec nouveau destinataire:** permet aux utilisateurs d'ajouter des destinataires au moyen des paiements créés à partir de la liste des destinataires dans Accès Scotia; les droits du destinataire sont établis grâce à la fonction Paiements intégrés décrite ci-dessus **Note d'interrogation (télévirements seulement):** utilisé pour créer des notes d'interrogation (pour la recherche de télévirement)

**Note libre (télévirements seulement):** permet de créer et d'accéder aux notes libres **Note de rappel (télévirements seulement):** permet d'accéder à toutes les fonctions liées aux notes de rappel

- **Chercher une note de rappel (télévirements seulement):** permet aux utilisateurs de chercher des notes de rappel non soumises
- **Créer une note de rappel (télévirements seulement):** permet aux utilisateurs de créer une note de rappel
- **Modifier une note de rappel (télévirements seulement):** permet aux utilisateurs de modifier des notes de rappel existantes
- **Supprimer une note de rappel (télévirements seulement):** permet aux utilisateurs de supprimer une note de rappel qui n'a pas été soumise
- **Approuver une note de rappel (télévirements seulement):** un deuxième utilisateur doit approuver une note de rappel; ce droit permet à l'utilisateur ayant accès à ce groupe de services d'approuver une note de rappel
- **Transmettre une note de rappel (télévirements seulement):** permet aux utilisateurs de soumettre une note de rappel qu'ils ont approuvée

**Modifier un virement Interac (Virement** *Interac* **seulement):** permet de modifier un Virement *Interac* qui a été créé, mais qui n'a pas été soumis

**Rappeler un Virement Interac (Virement** *Interac* **seulement):** permet de rappeler un Virement *Interac* qui n'a pas été déposé; les opérations de Virement *Interac* envoyées à un bénéficiaire ayant activé le dépôt automatique ne peuvent pas être rappelées au moyen de cette fonction

**Comptes et contrats faisant partie de ce service:** les comptes sélectionnés pourront être utilisés par le groupe de services

## <span id="page-32-0"></span>**AIDE SUPPLÉMENTAIRE**

#### **Besoin d'aide?**

Dans le bas de chaque page d'Accès Scotia, vous trouverez un lien Aide.

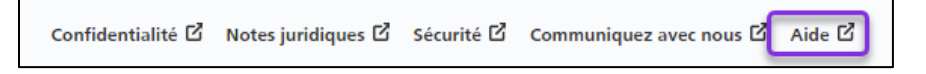

Cliquez sur ce lien pour accéder à une page où vous trouverez différentes ressources (documents, vidéos, webinaires et tutoriels).

Service d'assistance technique - Paiements mondiaux pour entreprise - Du lundi au vendredi, de 8 h à 20 h (HE).

- Numéro sans frais en Amérique du Nord : 1-800-265-5613
- Région de Toronto : 1-416-288-4600
- Pour le service en français : 1-800-463-7777
- Courriel : **[hd.ccebs@scotiabank.com](mailto:hd.ccebs@scotiabank.com)**. Vous recevrez une réponse dans les 24 à 48 heures ouvrables.

Si vous avez des questions sur le contenu de ce guide, écrivez à *[gtb.training@scotiabank.com](mailto:gtb.training@scotiabank.com)* 

<sup>&</sup>lt;sup>MD</sup> Marque déposée de La Banque de Nouvelle-Écosse.<br><sup>†</sup> Virement *Interac* est une marque déposée d'Interac Corp., utilisée sous licence.